UNIVERSIDADE DE SÃO PAULO INSTITUTO DE MATEMÁTICA E ESTATÍSTICA

# Software para disponibilização de dados de mercado para pesquisas acadêmicas

Douglas Alves dos Reis

São Paulo, novembro de 2011

Software para disponibilização de dados de mercado para pesquisas acadêmicas

Trabalho apresentado à disciplina de MAC0499 - Trabalho de Formatura Supervisionado Orientador Walter Mascarenhas

São Paulo, novembro de 2011

#### **Resumo**

<span id="page-2-0"></span>Esta monografia apresenta e documenta uma aplicação que disponibiliza dados de mercado para pesquisa acadêmica, tais como estudo sobre metodologias que explicam o comportamento do próprio mercado, como a maximização de lucros e a mensuração de máxima perda, dado um intervalo de tempo e probabilidade (conhecido como *Value at Risk* ou simplesmente *VaR*).

Após uma breve introdução, na qual abordamos aspectos do mercado financeiro brasileiro bem como as etapas para construção do software, passando pelo levantamento de requisitos, funcionalidades necessárias, casos de uso e a apresentação do resultado final. Por fim haverá uma reflexão sobre o trabalho executado, expectativas de futuro para a aplicação, desafios e frustrações encontradas, finalizando com os agradecimentos pertinentes.

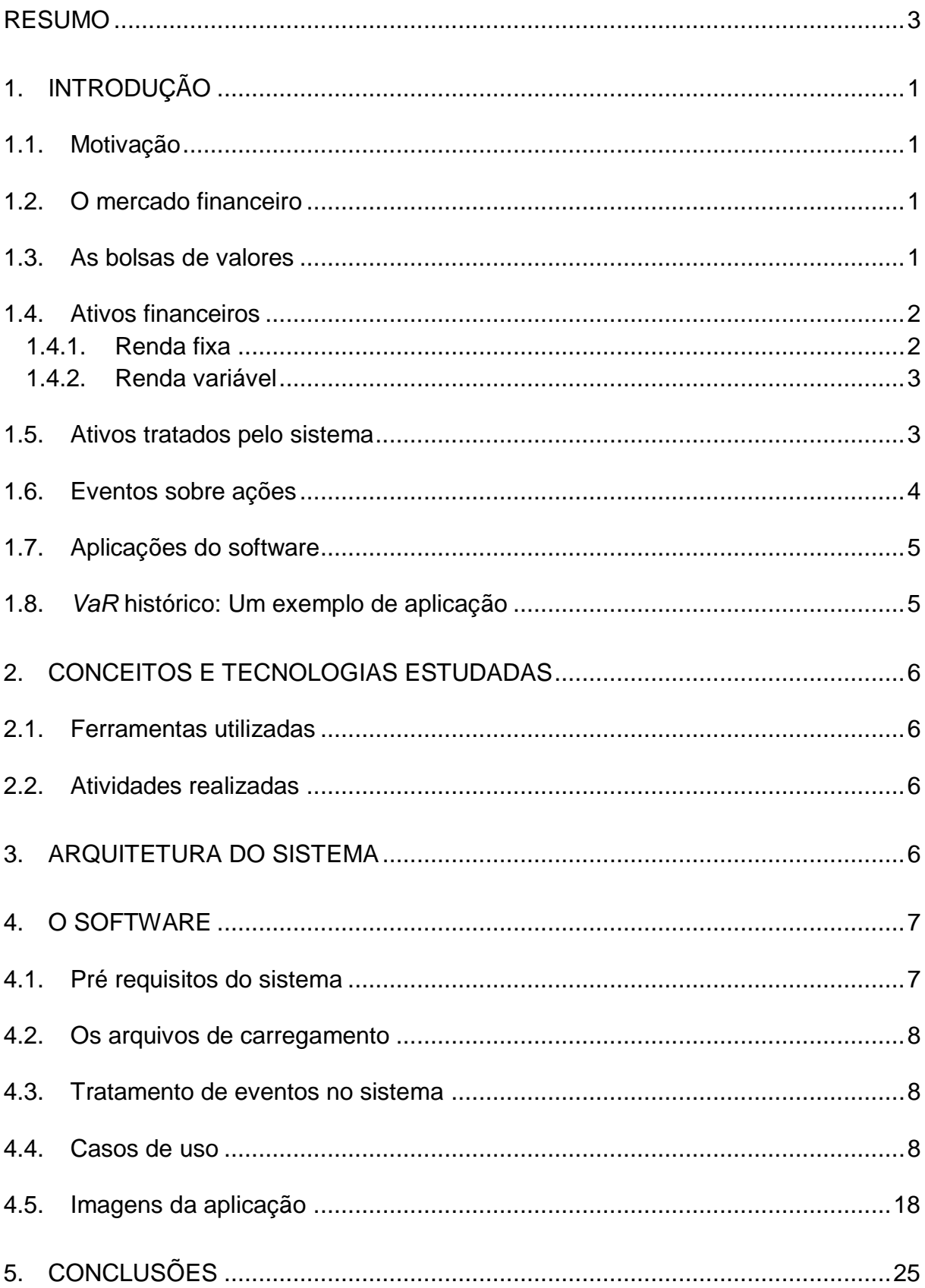

# **Sumário**

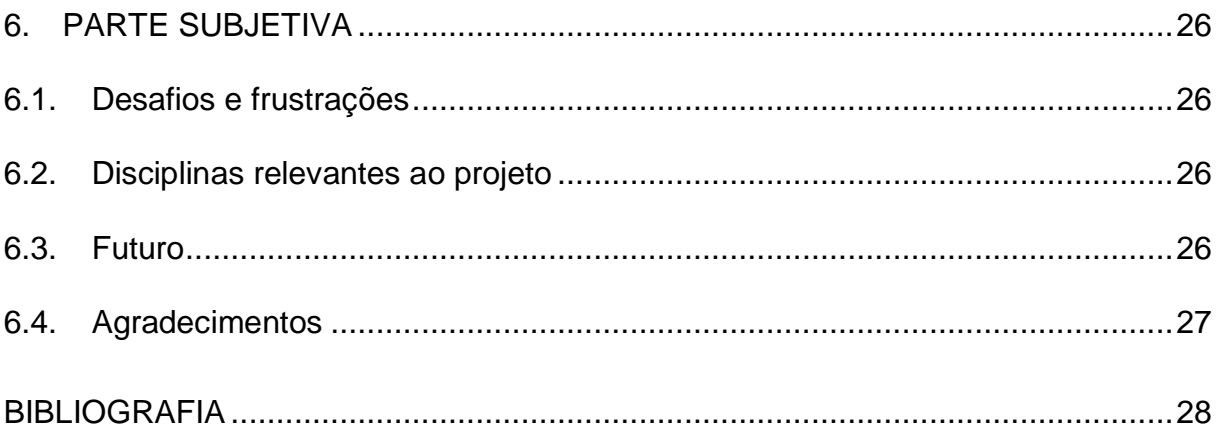

# **LISTA DE FIGURAS**

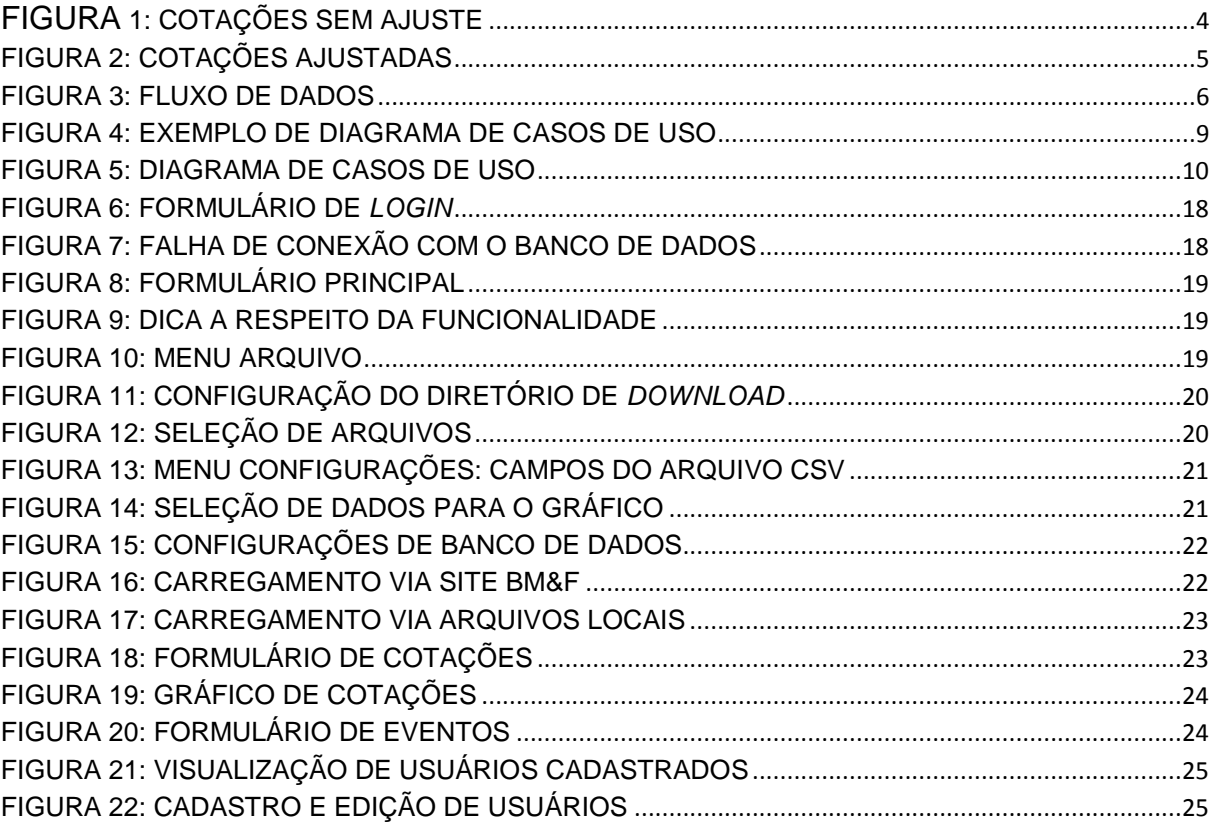

# **LISTA DE TABELAS**

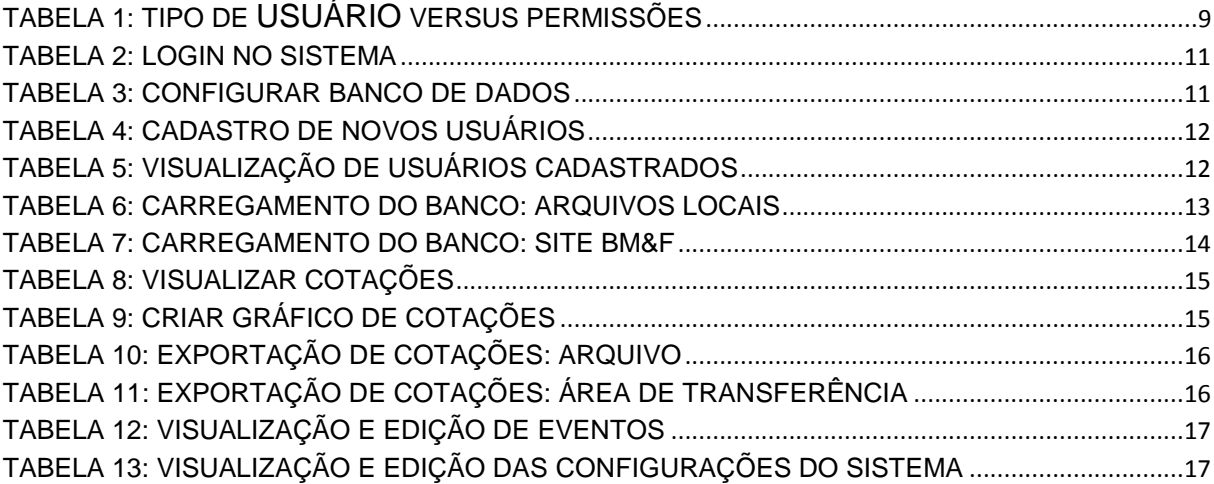

## <span id="page-7-0"></span>**1. Introdução**

## <span id="page-7-1"></span>**1.1. Motivação**

O interesse pelo mercado financeiro, bem como a vontade de implementar algo próprio que disponibilize dados de mercado de forma amigável para o usuário, são as motivações para realização deste trabalho.

Além disso, será dada atenção para que pesquisadores tenham acesso a esses dados de forma simples a fim de que possam testar suas teorias a respeito do comportamento do mercado financeiro.

## <span id="page-7-2"></span>**1.2. O mercado financeiro**

Por mercado entende-se o mecanismo onde partes interessadas em comprar algum bem (seja ele um carro, determinada quantidade de soja ou de ações de uma empresa) interagem com outras interessadas em vender o mesmo. Note que o bem pode ser físico ou não: nos exemplos acima, os carros são meios de transporte, instrumentos físicos, portanto. Já as ações são títulos que conferem determinadas vantagens ao portador como pagamentos de proventos ou possível aumento em seu valor (cotação).

Nesse sentido, o mercado financeiro é peculiar, pois sua mercadoria principal é o próprio dinheiro; mais precisamente o valor que o dinheiro tem no tempo. Aqui, agentes que possuem saldo positivo em suas contas, deixam de consumir no presente, investindo seu recurso no mercado, visando rentabilidade e podendo, assim, consumir mais no futuro (OLIVEIRA & PACHECO, 2006). Por exemplo, uma família que possui R\$1.000,00 excedentes pode aplicar esse valor na poupança e resgatar R\$1.050,00 futuramente, aumentando assim seu poder de compra.

Tanto o mercado financeiro como os demais sofrerão influência da lei da oferta e procura, na qual produtos abundantes e com pouca demanda terão seus preços reduzidos, ao passo que os menos abundantes com muita procura serão mais valorizados.

## <span id="page-7-3"></span>**1.3. As bolsas de valores**

As bolsas de valores desempenham tarefa muito importante no funcionamento do mercado financeiro: funcionam como um ambiente propício para negociação, registrando e liquidando operações de compra e venda de instrumentos financeiros, além de oferecer meios de garantia de pagamento para compradores.

Outro papel importante das bolsas é a padronização de contratos, facilitando a compra e venda de ativos, conseqüentemente a saída de posição comprada ou vendida pela operação contrária a existente (um lançador de um ativo deixa sua posição vendida quando compra o mesmo ativo em mesma quantidade que havia lançado).

No Brasil, a BM&FBovespa, instituição formada em 2008 a partir da fusão da Bolsa de Mercadorias e Futuros (BM&F) e da Bolsa de Valores de São Paulo (Bovespa), dá suporte para negociação de ativos(BM&FBovespa).

Atualmente, a Bolsa divulga dados relativos às negociações realizadas a cada dia. São dados como preço de abertura, mínima e máxima cotações, cotação no fechamento do pregão e preço médio. Estes dados são a entrada para o software que é o motivo deste trabalho (apresentaremos mais a frente o fluxo de dados na aplicação).

Também são divulgados dados instantâneos, como de melhores ofertas de compra e venda de um dado ativo. Estes dados são, primeiramente, divulgados a empresas (*venders)* que se encarregam de repassar essas informações ao público.

#### <span id="page-8-0"></span>**1.4. Ativos financeiros**

Sucintamente, podemos dizer que ativos financeiros são bens que geram resultado (positivo ou negativo), em algum horizonte de tempo, sem que para isso seja necessário esforço direto sobre ele (Ativos X Passivos). Por exemplo, se adquirimos contrato futuro de dólar e a cotação desta moeda sobe, então teremos resultado positivo; caso contrário, iremos perder dinheiro. Dessa forma, não há trabalho direto sobre o contrato futuro, no entanto foi gerado resultado financeiro.

Este foi um exemplo de aplicação isolada em futuro, no entanto o investimento neste tipo de instrumento (assim como os demais derivativos) possui origem na busca de proteção (ou *hedge*, no jargão financeiro) contra ativos ou passivos indexados ao ativo base do contrato futuro. Por exemplo, um importador, temendo a alta do dólar, pode adquirir contratos futuros da moeda a fim de fixar um valor máximo para sua cotação.

O estudo e implementação de uma forma de exibir os preços e quantidades negociados e divulgados em dado dia pela BM&FBovespa de modo eficiente e amigável é o objeto principal deste trabalho.

Podemos classificar os ativos em dois grandes grupos: renda fixa e renda variável. Abaixo explicamos brevemente:

## <span id="page-8-1"></span>**1.4.1. Renda fixa**

Ativos de renda fixa podem ser entendidos como empréstimo; o poupador cede sua renda excedente para uma empresa, instituição financeira ou mesmo o próprio estado e, em troca, o tomador de recurso, ao fim do empréstimo, devolve a quantia tomada acrescida de juros (Mercado - Opções de Investimentos - Renda Fixa).

As taxas de juros nesta modalidade de investimento podem ser pré, pós fixados ou ambos. Por exemplo, existem títulos que pagam taxa de juros de 10% pré fixados (o resultado é conhecido no momento da operação), pós fixados (o resultado somente é conhecido no vencimento, pois está atrelado a um indexador como, por exemplo, o IGPM) ou um misto (o pagamento é dado por uma taxa de juros pré definida acrescida de uma porcentagem de um indexador).

A expectativa dos operadores do mercado financeiro em relação ao futuro dirá qual o tipo de aplicação é mais apropriada em determinado momento.

Este tipo de investimento tem a característica de menor risco de perdas, dado que este advém basicamente do não pagamento do titulo pela contraparte. Por este motivo, o público em geral tem mais tendência em direcionar seus investimentos para esta modalidade.

No Brasil, o tipo mais popular de aplicação em renda fixa é a poupança. Nesta modalidade, o poupador recebe em torno de 6% de juros ao ano mais Taxa Referencial (taxa referencial de juros). Neste exemplo, o investidor não sabe quanto será sua rentabilidade no fim do período, mas pode dizer que está em torno de 6% ao ano.

Debêntures, CDBs (Certificados de Depósito Bancário), LTNs (Letras do Tesouro Nacional) e NTNs (Notas do Tesouro Nacional) são outros exemplos de investimentos em renda fixa.

## <span id="page-9-0"></span>**1.4.2. Renda variável**

Ao contrário dos instrumentos de renda fixa, este tipo de ativo possui maiores riscos de perdas devido a sua maior variação de preço ao longo do tempo (volatilidade).

No entanto, se as opções de renda variável forem bem estudadas, avaliando como poderão se comportar os fatores que podem influenciar este tipo de ativo (por exemplo, se a produtividade de uma indústria mineradora da qual pretendo adquirir ações irá aumentar) e tivermos diversidade nos instrumentos afim de evitar dependências, de forma que a perda em um ativo seja compensado pelo ganho em outro, este tipo de investimento pode trazer lucros maiores que os de renda fixa (Portal do Investidor).

Um bom exemplo de risco de perdas em ativos de renda variável é o investimento no mercado de ações. Nesta modalidade de investimento, o acionista é um sócio da empresa emissora e, caso as ações da empresa se desvalorizem, o acionista pode ter sérios prejuízos.

Ações e derivativos (Futuros, Opções, Termos, *Swaps*), são exemplos de ativos de renda variável.

## <span id="page-9-1"></span>**1.5. Ativos tratados pelo sistema**

Por serem os ativos de renda variável mais negociados na BM&FBovespa, o sistema lidará com dois ativos de renda variável: ações e opções sobre ações.

Ações representam a menor parte em que se divide o capital de uma sociedade anônima (empresa de capital aberto) e são consideradas ativos reais, pois, para que o acionista obtenha seu recurso investido, deverá vendê-las. Além disso, estão relacionadas a eventos, como o pagamento de proventos (dividendos e juros sobre capital próprio) e direitos aos acionistas, como subscrição e bonificação (OLIVEIRA & PACHECO, 2006).

Por outro lado, as opções têm origem relacionada a estratégias de proteção contra alta dos preços. Uma opção é um derivativo (referencia outro ativo base) que confere ao titular o direto de compra (*call*) ou venda (*put*) em até determinada data (americana) ou em uma determinada data (européia) (OLIVEIRA & PACHECO, 2006).

Por exemplo, em uma *call* o comprador tem o direito de comprar o ativo base do lançador (vendedor da *call)* a um preço pré definido (*strike)* até ou no vencimento do contrato. Em troca, o comprador paga uma quantia (prêmio) ao lançador.

## <span id="page-10-0"></span>**1.6. Eventos sobre ações**

Ações podem ter sua cotação alterada pela empresa emissora através de eventos como:

- Desdobramentos (*splits)*
- Agrupamentos (*inplits)*
- Juros sobre capital próprio
- Dividendos

No primeiro caso, a fim de aumentar a liquidez de suas ações, a empresa emissora "desdobra" suas ações, dividindo assim seu preço (multiplicando a quantidade de ações em poder dos acionistas na mesma proporção), aumentando a quantidade de investidores que podem direcionar sua renda nesses ativos (Investpedia).

Por exemplo, se a ação da empresa X está cotada a R\$ 80,00 reais, sendo esta negociada em lotes de 100 unidades, um investidor necessitaria de, no mínimo, R\$ 8.000,00 para investir naquela empresa. No entanto, desdobrando suas ações na proporção de um para quatro (uma ação se torna quatro), a cotação "cai" para R\$ 20,00, o que torna o investimento mínimo de R\$ 2.000,00, aumentando a liquidez do ativo (neste exemplo, um acionista que possuíssem 100 ações, passaria a ter 400).

Contrário aos *splits*, a empresa, também pode agrupar suas ações (afetando seus preços) em determinada proporção também visando maior liquidez (Investpedia).

Juros sobre capital próprio e dividendos são formas de distribuir o lucro entre os acionistas proporcional à quantidade de ações em seu poder, sendo a diferença entre elas que na segunda não incide tributação.

Como exemplo, a Companhia Vale pagou, em 31/10/11, R\$ 0,6343 para cada ação na forma de juros sobre capital próprio.

Em todos os casos, estes eventos produzem cotações que induzem a falsa idéia de queda ou supervalorização nos preços do papel, produzindo gráficos como o seguinte:

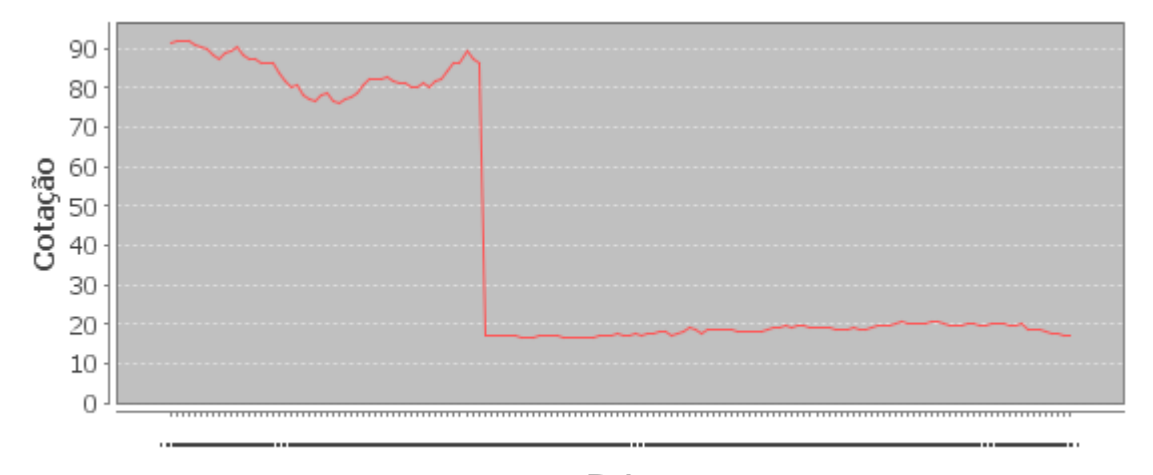

<span id="page-10-1"></span>Data **Figura 1: Cotações sem ajuste**

O gráfico acima foi criado a partir dos preços de abertura para a ação da companhia Souza Cruz (CRUZ3), a qual sofreu desdobramento de um para cinco no dia 21/03/2011(Split Souza Cruz).

Neste sentido, para análise do comportamento deste ativo, é necessário ajustar as cotações para o evento. Neste caso, para o mesmo exemplo teria-se um gráfico como o seguinte:

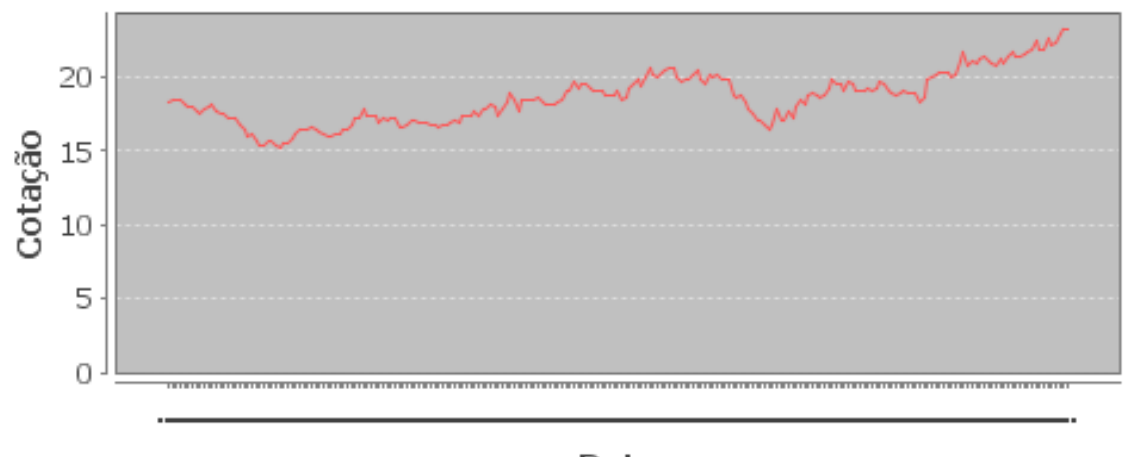

Data **Figura 2: Cotações ajustadas**

#### <span id="page-11-2"></span><span id="page-11-0"></span>**1.7. Aplicações do software**

A idéia principal para o desenvolvimento desta aplicação é a disponibilização de dados de mercado para pesquisas acadêmicas. Por sua maior liquidez no mercado brasileiro, trataremos dados de ações e opções negociados na BM&FBovespa.

Desta forma, o layout dos dados que serão apresentados, bem como a escolha de quais dados seriam tratados, foram escolhidos com foco na pesquisa que seria realizada com os mesmos.

#### <span id="page-11-1"></span>**1.8.** *VaR* **histórico: Um exemplo de aplicação**

O *VaR* (*Value at Risk*) é uma medida de risco para um dado portfólio para um dado horizonte de tempo e intervalo de confiança. Ele sintetiza em uma única medida o valor de máxima perda que uma carteira pode sofrer (MACHRY, 2003).

Um exemplo de aplicação do sistema é o cálculo do *VaR* seguindo o método de simulação histórica*.* Esta metodologia supõe periodicidade nos acontecimentos do mercado financeiro, dessa forma, a partir de observações de dados históricos, seria possível inferir sobre acontecimentos futuros.

## <span id="page-12-0"></span>**2. Conceitos e tecnologias estudadas**

## **2.1. Ferramentas utilizadas**

<span id="page-12-1"></span>Para o desenvolvimento da aplicação, utilizaremos as seguintes tecnologias:

- Linguagem: Java
- IDE (Integrated Development Environment): Eclipse  $\bullet$
- Interface gráfica: Swing Java
- Mapeamento objeto relacional: Framework Hibernate (Hibernate)  $\bullet$
- Gráfico: JFreechar (JFreeChart)  $\bullet$
- Banco de dados: MySQL (MySQL)  $\bullet$
- Diagrama de casos e uso: Astah Community (Astah Community)

## <span id="page-12-2"></span>**2.2. Atividades realizadas**

Para o desenvolvimento da aplicação, primeiramente foi necessário o levantamento de quais dados seriam relevantes na realização de pesquisas. Paralelamente, escolhemos as ferramentas acima citadas.

Definidos os dados de mercado e ferramentas, partimos para a modelagem do banco de dados, o qual é criado automaticamente pelo mapeamento em entidades do Hibernate, tornando o desenvolvimento mais próximo de Orientação a Objetos.

Seguiu-se o estudo das ferramentas adotadas. Foi necessário relembrar alguns conceitos de Java e familiarizar-me com banco de dados MySQL, mas o maior esforço se deu no mapeamento objeto relacional do Hibernate. Também foi necessário estudar alguns conceitos relativos ao mercado financeiro.

Paralelamente ao estudo do Hibernate, foram pesquisadas as possíveis fontes de entrada para os dados do sistema, as quais explicaremos mais abaixo.

Para os testes, utilizou-se a abordagem TDD (*Test Driven Develpment*) que consiste na codificação testes automatizados antes da escrita de partes de código. Isso garante mais qualidade ao software e confere mais segurança no desenvolvimento e em possíveis refatorações. Para isto, foi utilizado o *framework* JUnit.

## <span id="page-12-3"></span>**3. Arquitetura do sistema**

<span id="page-12-4"></span>Na imagem abaixo, podemos verificar o fluxo de informação na aplicação desenvolvida e suas quatro camadas.

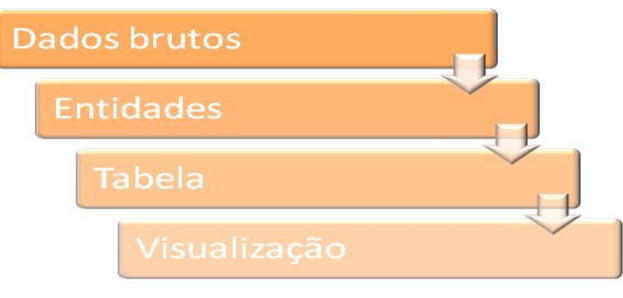

**Figura 3: Fluxo de dados**

Primeiramente, temos a informação bruta de onde extraímos os dados que a aplicação tratará.

Estes dados podem ser de dois tipos: por meio de arquivos locais ou através de *download* no site da BM&FBovespa. Ambas as formas dizem respeito a dados de pregões anteriores.

Julgamos necessário armazenar as seguintes informações de negociação relativas a uma data e um ativo específicos. Os valores financeiros são expressos em reais.

- Abertura: preço em no inicio do pregão  $\bullet$
- Mínimo: preço mínimo durante o dia  $\bullet$
- Médio: preço médio
- Máximo: preço máximo
- Fechamento: cotação no fechamento do pregão
- Quantidade: número de ativos negociados
- Volume: volume financeiro negociado
- Negócios: número de negociações efetivadas nesse dia

Além dos seguintes dados relativos aos eventos:

- Fator: o fator que se aplicará aos preços a partir de determinada data
- Descrição: descrição do tipo do evento

Como exemplo, no dia 08/08/2011 a foram negociados 40.892.900 papéis de PETR4 (ação da Companhia Petróleo Brasileiro, ou Petrobrás) em 53.579 negociações, gerando volume financeiro de R\$ 773.455.469. Nesta mesma data, observou-se, para o mesmo ativo, preço de abertura de R\$ 19,22, preço mínimo de R\$ 18,37, médio de R\$18,91, máximo de R\$19,48 e sua cotação no fechamento foi de R\$ 18,65.

Após a extração das informações dos arquivos, os dados considerados relevantes foram armazenados em memória. Para esta atividade, foram criadas entidades do Hibernate. Posteriormente as entidades são armazenadas no banco de dados.

Por fim, foi criada uma camada *swing* Java para exibir os dados armazenados no banco, iniciar o carregamento do mesmo nas duas formas mencionadas acima, criação dos usuários do sistema, além de visualização e edição das configurações da aplicação.

## <span id="page-13-0"></span>**4. O software**

#### <span id="page-13-1"></span>**4.1. Pré requisitos do sistema**

Para executar a aplicação, é necessário ter acesso a um banco de dados MySQL (local ou remoto) e um usuário com permissão de escrita nas tabelas desse banco. Estes dados poderão ser configurados no sistema conforme [Figura 15.](#page-28-0)

## <span id="page-14-0"></span>**4.2. Os arquivos de carregamento**

O carregamento do banco de dados poderá ocorrer de três formas: por meio de arquivos locais (CSV e ZIP) ou por meio do site da BM&F.

Através do primeiro método, o usuário especificará onde estão os arquivos e para arquivos CSV, a aplicação deverá utilizar valores de índices de colunas configurados pelo usuário para relacionar coluna e o tipo de entrada ao qual a mesma se refere.

Na última forma de carregamento, os dados são baixados automaticamente do site BM&F. Para cada dia de negociação informado, o sistema tentará acessar o link *http://www.bmfbovespa.com.br/fechamento-pregao/bdi/bdiMMdd.zip* (onde MM é o mês e dd é o dia para o qual desejamos obter os dados) e dependerá da existência desse link para cada data no intervalo solicitado pelo usuário.

#### <span id="page-14-1"></span>**4.3. Tratamento de eventos no sistema**

Caso o usuário deseje cotações ajustadas por eventos, o sistema utilizará os fatores cadastrados para calcular o preço ajustado por meio da seguinte conta:

$$
CA_i = C_i \times \prod_{k=i}^{a} F_k , \qquad i \in [a, b]
$$

Onde:

- $CA<sub>i</sub>$  é cotação ajustada para a data i
- $\bullet$   $C_i$  é cotação para a data i
- $\bullet$   $F_i$  é o fator cadastrado para a data i
- $[a, b]$  é o intervalo para o qual deseja-se as cotações

#### <span id="page-14-2"></span>**4.4. Casos de uso**

Diagramas de casos de uso são utilizados para descrever comportamentos de funcionalidades para um dado sistema. Um caso de uso se refere a uma unidade funcional do sistema (por exemplo, fazer login ou cadastrar um usuário) e está relacionado a um personagem que utilizará as novas funcionalidades descritas (um ator).

Neste tipo de diagrama, é importante notar as relações entre as funcionalidades. Existem duas principais: relação de inclusão (*includes*), quando o comportamento de uma ação inclui o de outra; e de extensão (*extends*) quando uma ação pode ser inclusa em outra.

Abaixo temos um exemplo de diagrama de casos de uso para uma aplicação de transação bancária(Diagrama de caso de uso). Nela observa-se que processar uma transação inclui validar o usuário que, por sua vez, caso ocorra erro, este deverá ser registrado (relação de extensão).

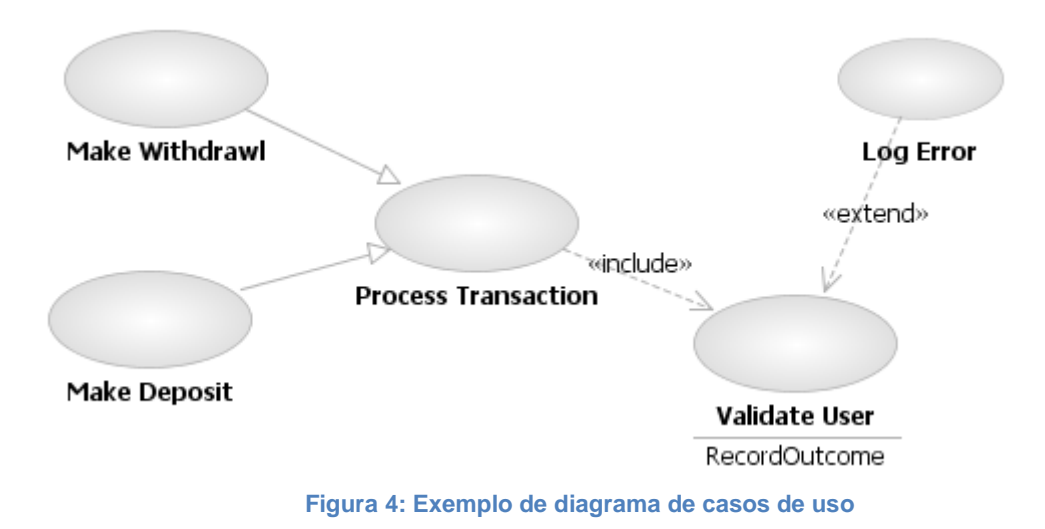

<span id="page-15-0"></span>No caso do sistema que estamos descrevendo, o ator dos casos de uso é o seu usuário. Podemos classificá-los em dois tipos de acordo com suas permissões: os administradores e usuários comuns.

Abaixo podem ser observadas as permissões de acordo com o tipo de usuário:

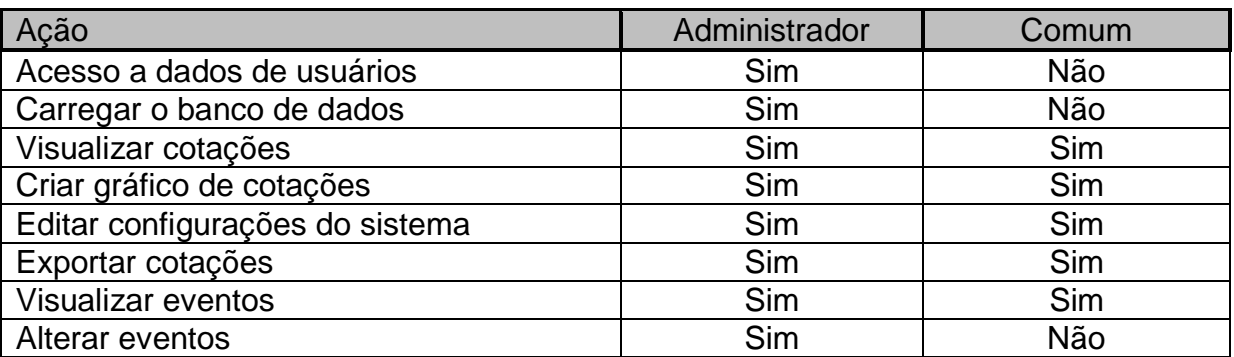

<span id="page-15-1"></span>**Tabela 1: Tipo de usuário versus Permissões**

A seguir, o diagrama de casos de uso do sistema. Nele observa-se o comportamento geral do sistema, tal como cadastro de usuários, carregamento do banco de dados e a visualização de dados de mercado.

 $\overline{a}$ 

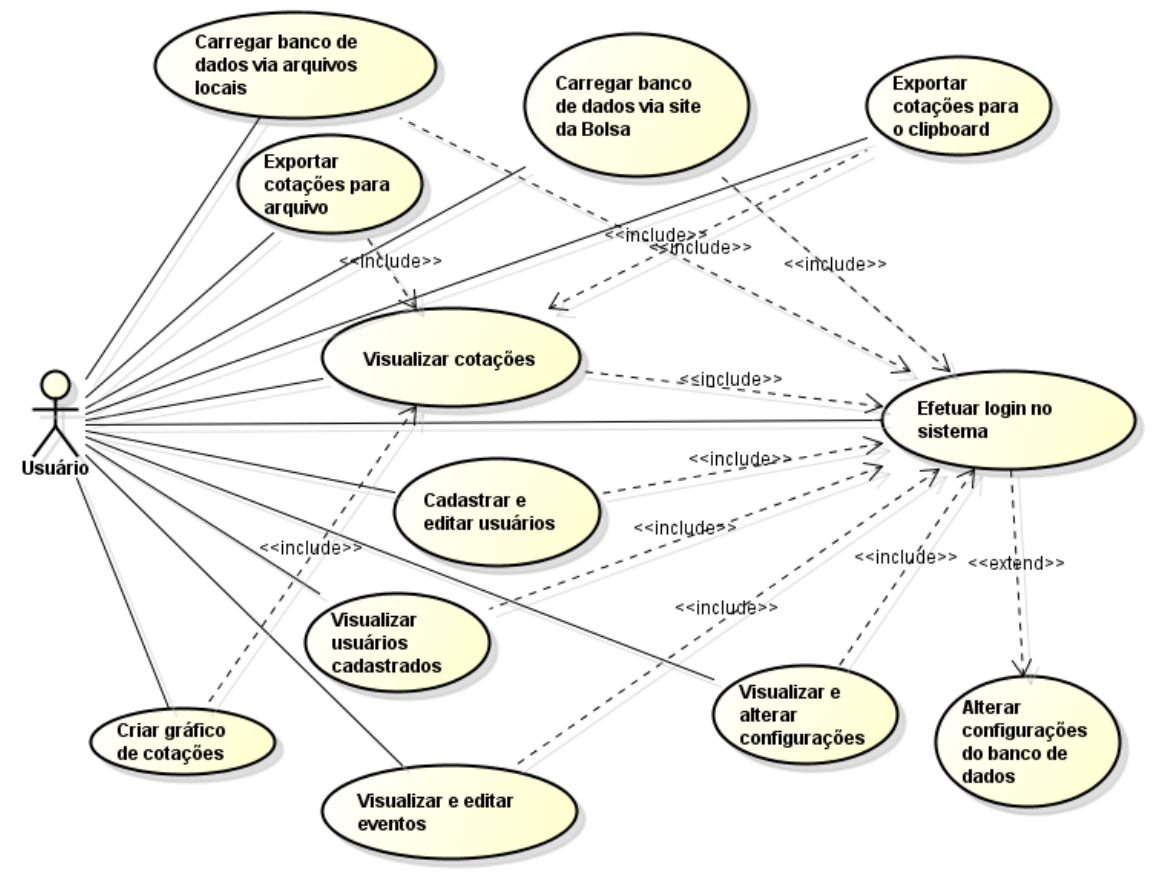

<span id="page-16-0"></span>**Figura 5: Diagrama de casos de uso**

Nas tabelas seguintes explicamos cada caso de uso do diagrama, bem como cenário principal e pré-condições.

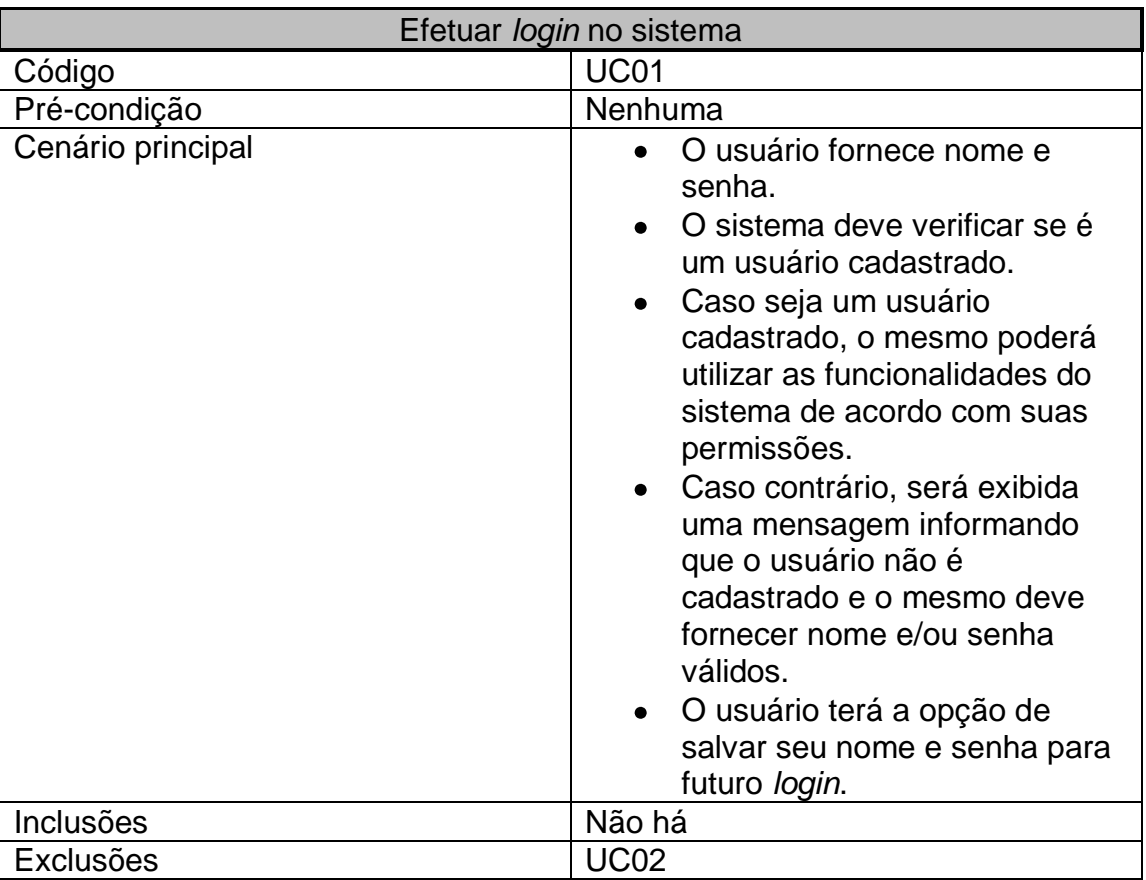

**Tabela 2: Login no sistema**

<span id="page-17-0"></span>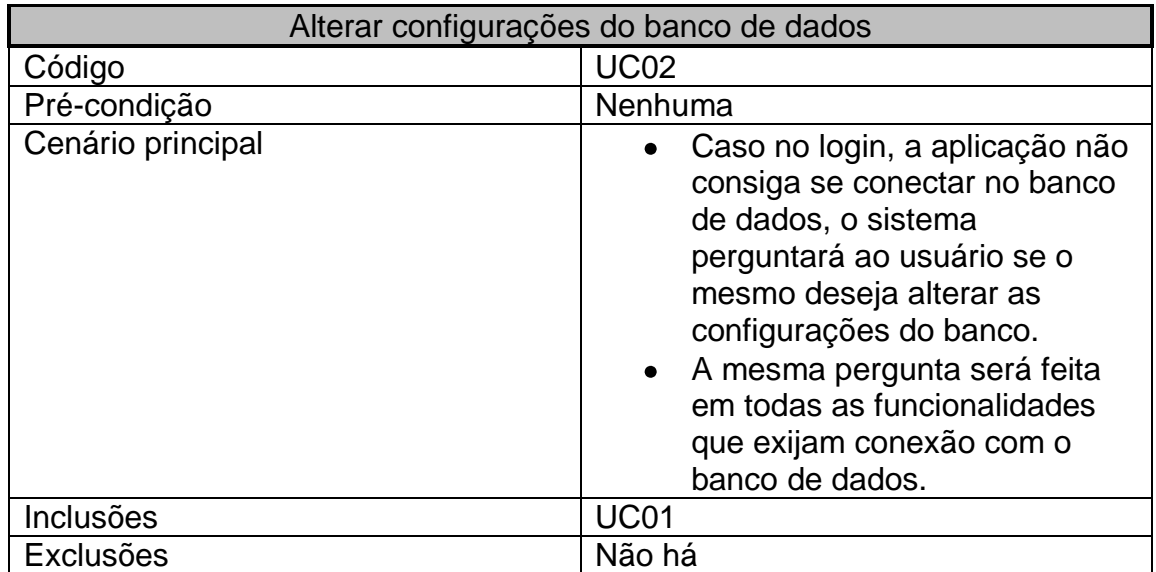

<span id="page-17-1"></span>**Tabela 3: Configurar banco de dados**

| Cadastrar novos usuários |                                                                                                    |  |  |
|--------------------------|----------------------------------------------------------------------------------------------------|--|--|
| Código                   | <b>UC03</b>                                                                                                    |  |  |
| Pré-condição             | Nenhuma                                                                                                    |  |  |
| Cenário principal        | Um usuário com permissão de<br>cadastro de novos usuários<br>(administrador) efetua login no<br>sistema.<br>O sistema pede nome, senha e<br>tipo (administrador ou comum)<br>do novo usuário.<br>Caso não haja usuários<br>cadastrados, o sistema deverá<br>criar um usuário padrão com<br>nome "administrador" e senha<br>"administrador".<br>Caso seja um nome de usuário<br>já cadastrado, senha e<br>permissões deste poderão ser<br>sobrescritas.<br>Caso contrário, será<br>cadastrado um novo usuário. |  |  |
| Inclusões                | <b>UC01</b>                                                                                                    |  |  |
| <b>Exclusões</b>         | Não há                                                                                                    |  |  |

**Tabela 4: Cadastro de novos usuários**

<span id="page-18-0"></span>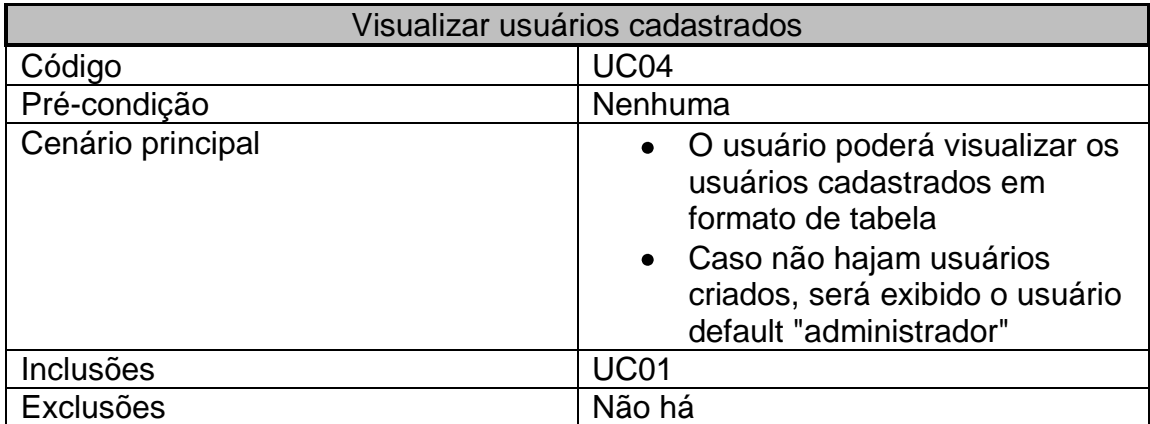

**Tabela 5: Visualização de usuários cadastrados**

<span id="page-18-1"></span>O carregamento do banco de dados por meio de arquivos locais pode ser efetuado de duas maneiras distintas: através de arquivos CSV e ZIP.

Na primeira forma, o usuário criará arquivos CSV com os dados de mercado que deseja inserir no banco. Também será necessário configurar a relação entre coluna e tipo de valor armazenado [\(Figura 13\)](#page-27-0).

No segundo método, será possível utilizar arquivos ZIP disponíveis para download na página da BM&FBovespa (mercados > ações > cotações > cotações históricas) para carregamento da base de dados. Os ZIPs devem ter nome da forma "COTAHIST\_<identificador\_periodo>.zip".

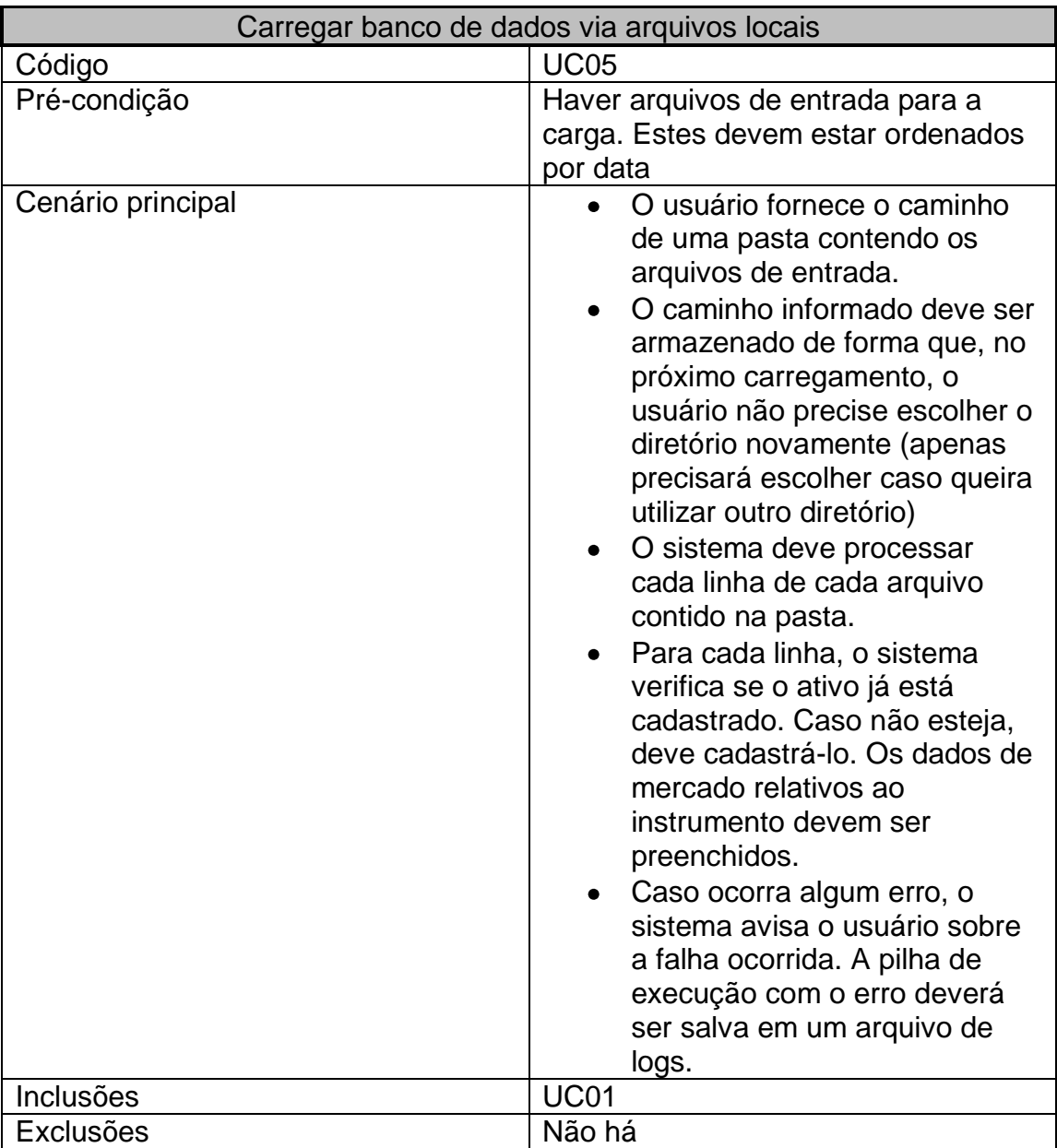

<span id="page-19-0"></span>**Tabela 6: Carregamento do banco: arquivos locais**

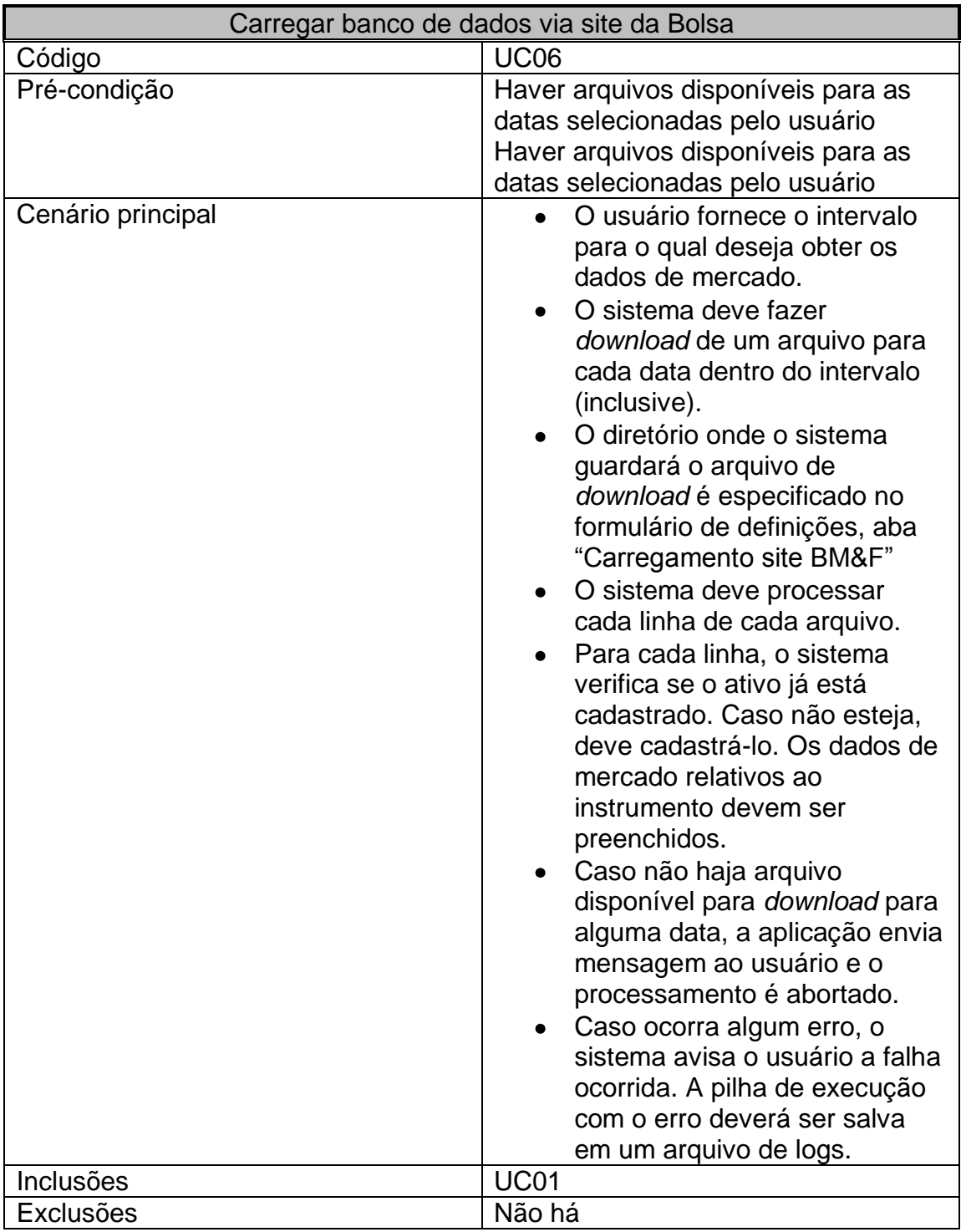

<span id="page-20-0"></span>**Tabela 7: Carregamento do banco: site BM&F**

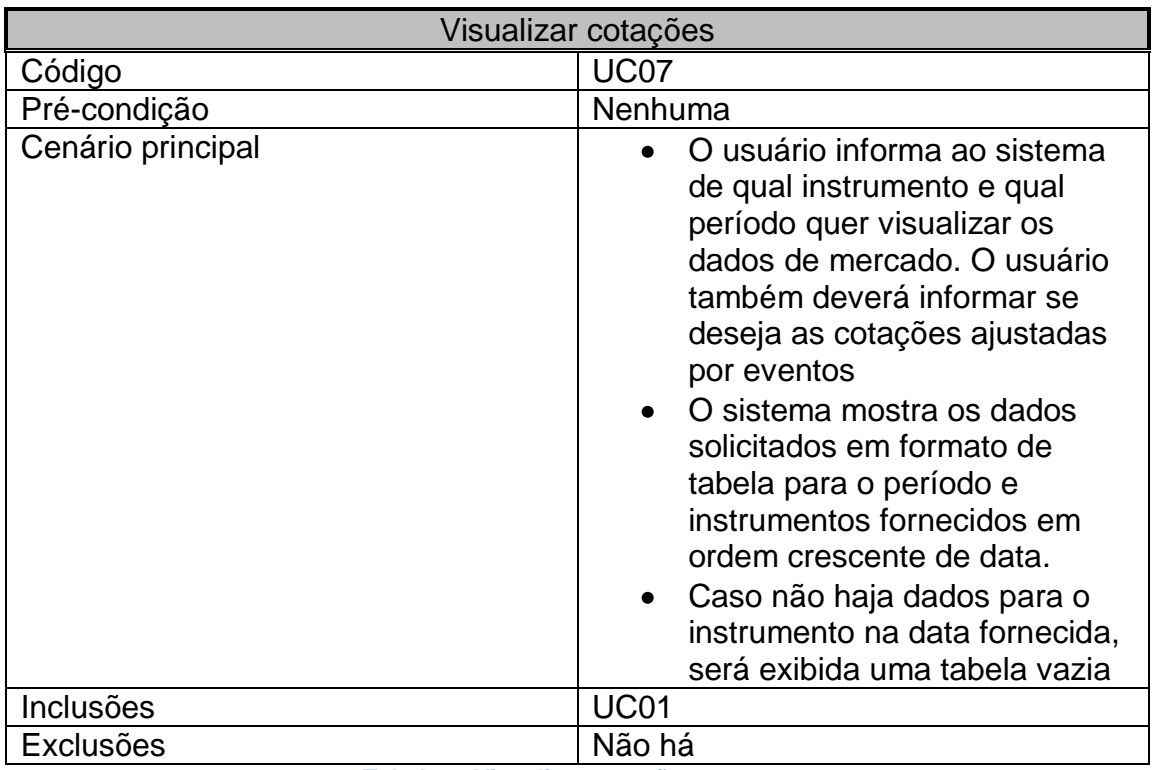

**Tabela 8: Visualizar cotações**

<span id="page-21-0"></span>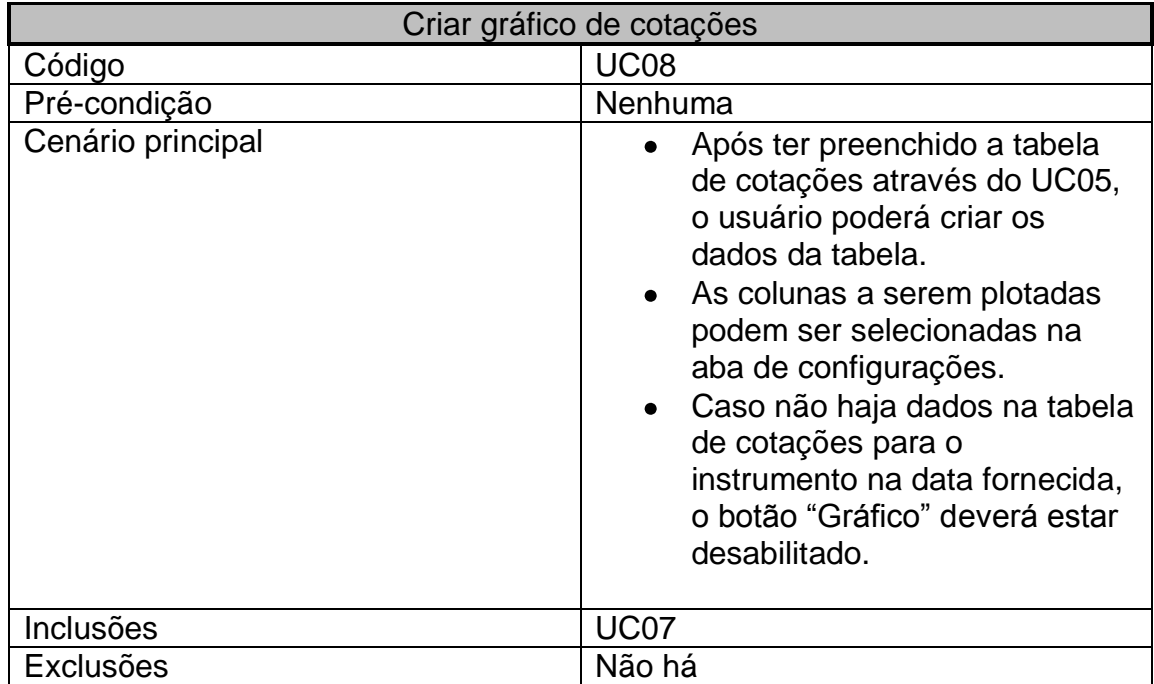

<span id="page-21-1"></span>**Tabela 9: Criar gráfico de cotações**

| Exportar cotações para arquivo |                                                                                                    |  |  |
|--------------------------------|----------------------------------------------------------------------------------------------------|--|--|
| Código                         | <b>UC09</b>                                                                                                    |  |  |
| Pré-condição                   | Nenhuma                                                                                                    |  |  |
| Cenário principal              | Preenchida a tabela de<br>cotações, o usuário poderá<br>exportar os dados da tabela<br>para um arquivo CSV.<br>O sistema deverá perguntar ao<br>usuário onde deseja salvar o<br>arquivo e o caminho fornecido<br>deve ser guardado para que,<br>quando o usuário exportar<br>novamente, o diretório padrão<br>seja o fornecido anteriormente<br>O nome do arquivo será<br>" <nome do="" instrumento=""><br/>yyyyMMdd hhmmss.csv", onde<br/>"yyyyMMdd hhmmss"<br/>representa o momento em que<br/>foi criado o arquivo.</nome> |  |  |
| Inclusões                      | <b>UC07</b>                                                                                                    |  |  |
| <b>Exclusões</b>               | Não há                                                                                                    |  |  |

**Tabela 10: Exportação de cotações: arquivo**

<span id="page-22-0"></span>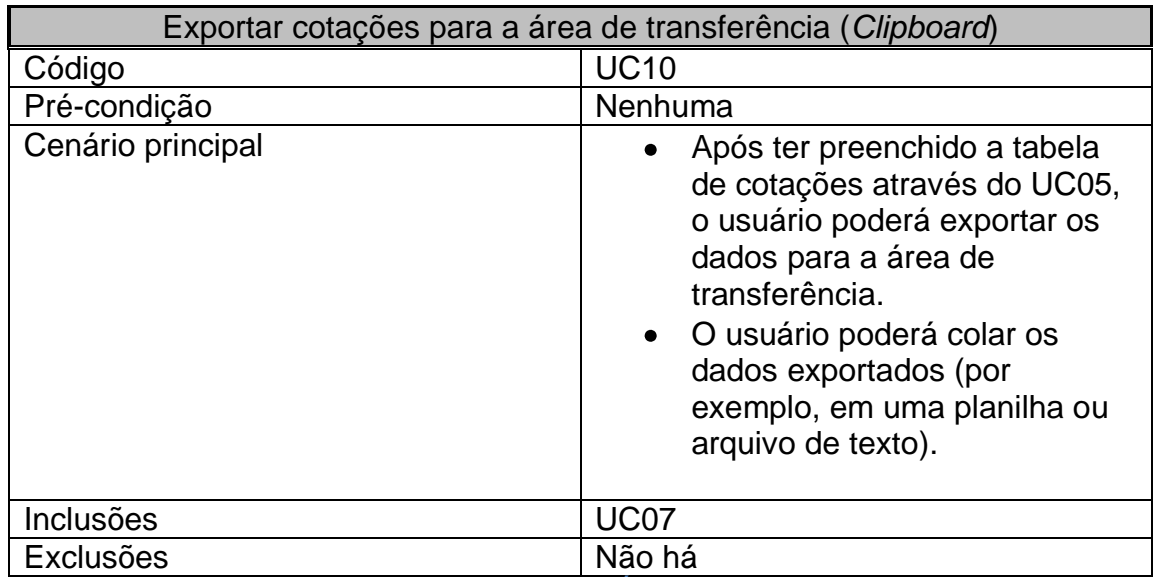

<span id="page-22-1"></span>**Tabela 11: Exportação de cotações: Área de transferência**

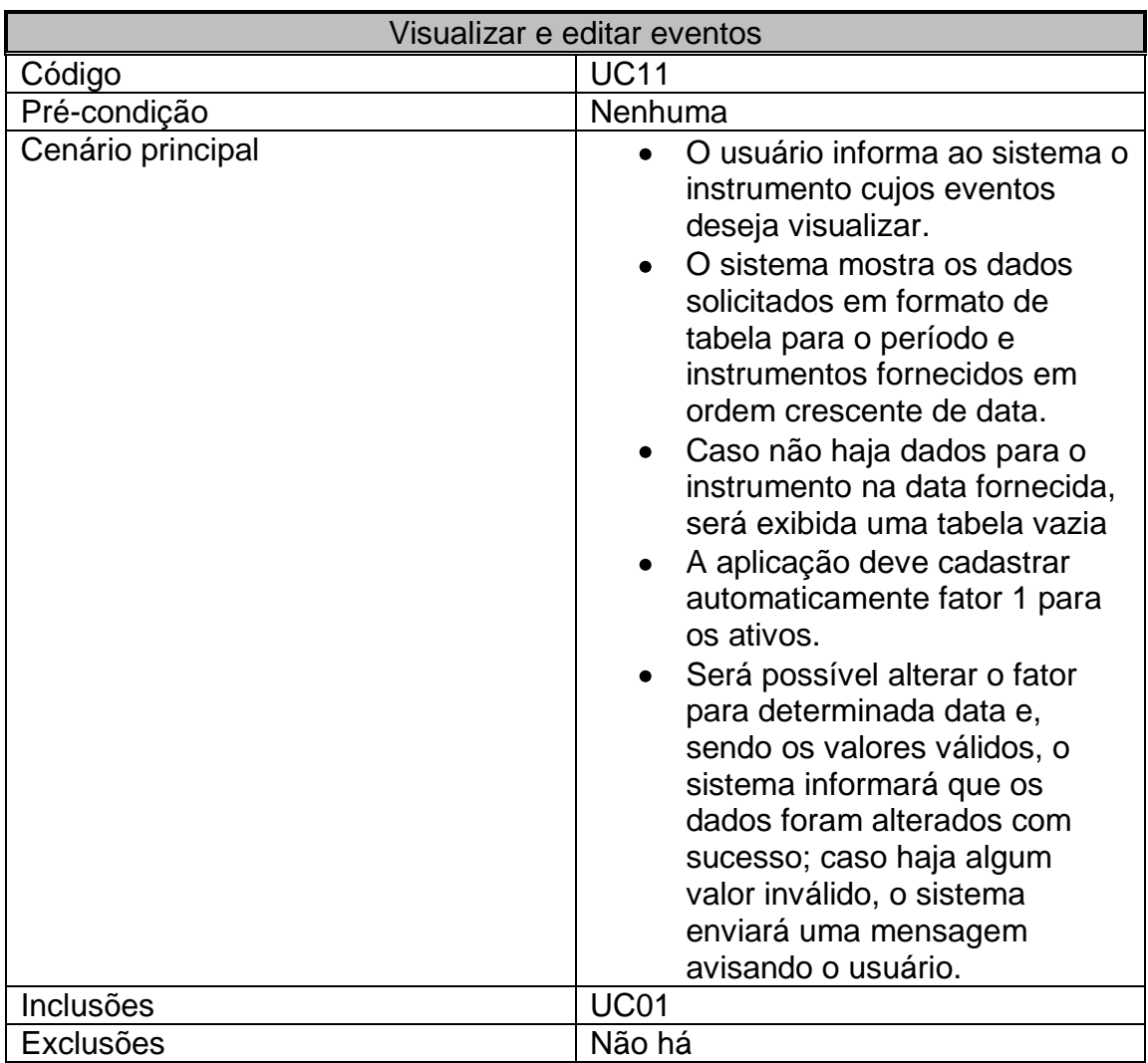

**Tabela 12: Visualização e edição de eventos**

<span id="page-23-0"></span>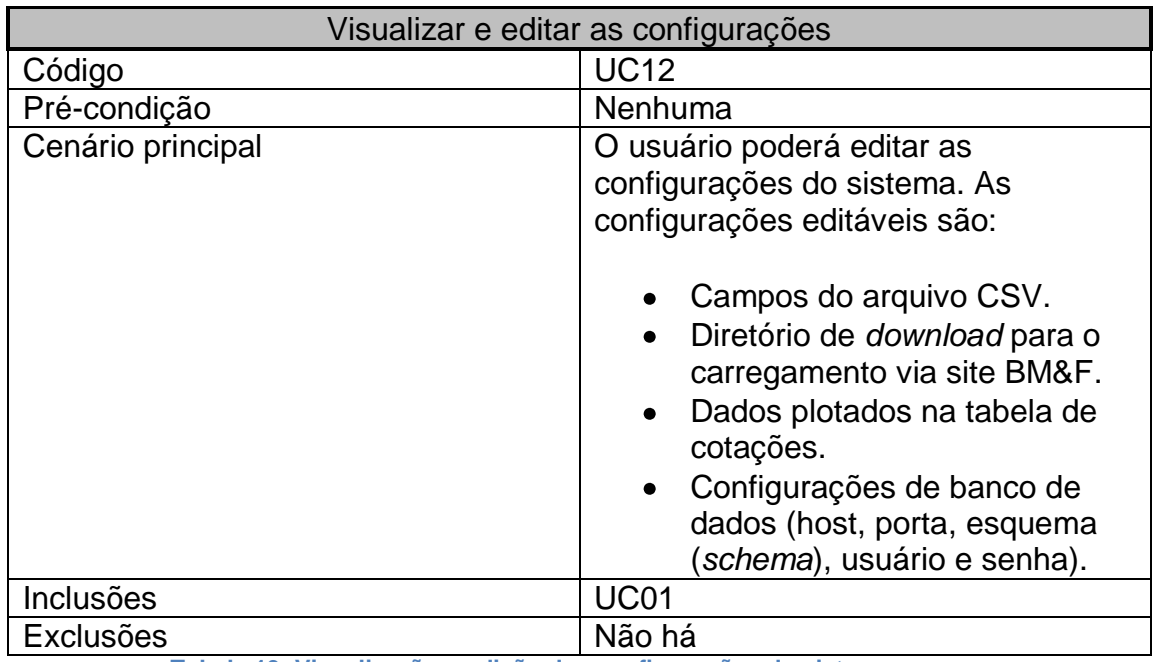

<span id="page-23-1"></span>**Tabela 13: Visualização e edição das configurações do sistema**

## <span id="page-24-0"></span>**4.5. Imagens da aplicação**

O *software* construído possui interface do tipo MDI (*Multiple Document Interface*), isto é, uma aplicação que possui um formulário principal tendo suas funcionalidades (múltiplos documentos) acessadas através da barra de ferramentas.

Todas as funcionalidades são acessadas através de formulários internos ligados a um principal (neste caso, o que contém a barra de ferramentas).

Logo abaixo, pode ser observado o resultado final do sistema. Ilustramos seu funcionamento através de figuras de seus formulários e menus.

Para ter acesso às funcionalidades do sistema, o usuário deve fornecer nome e senha, podendo opcionalmente salvar seus dados através do seguinte formulário:

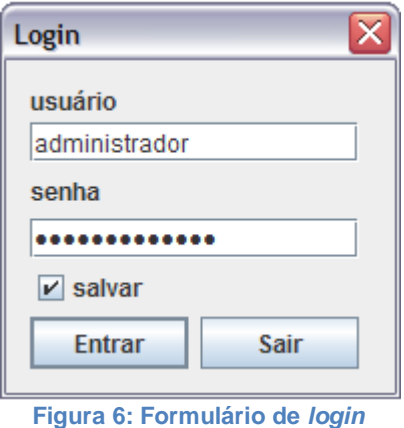

<span id="page-24-1"></span>Caso a aplicação não consiga se conectar ao banco de dados, será exibido o seguinte formulário ao usuário. O mesmo deverá editar as configurações de banco para utilizar as funcionalidades do sistema.

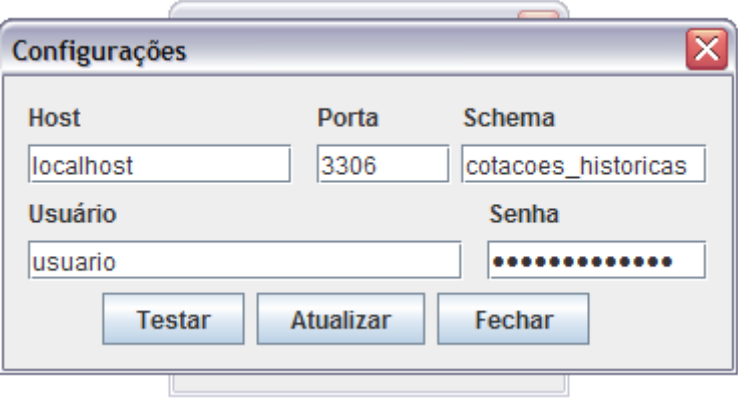

**Figura 7: Falha de conexão com o banco de dados**

<span id="page-24-2"></span>Após a validação do usuário e senha, o formulário principal será exibido, onde o usuário, através da barra de ferramentas terá acesso às funcionalidades do sistema de acordo com suas permissões, conforme ([Tabela 1](#page-15-1)).

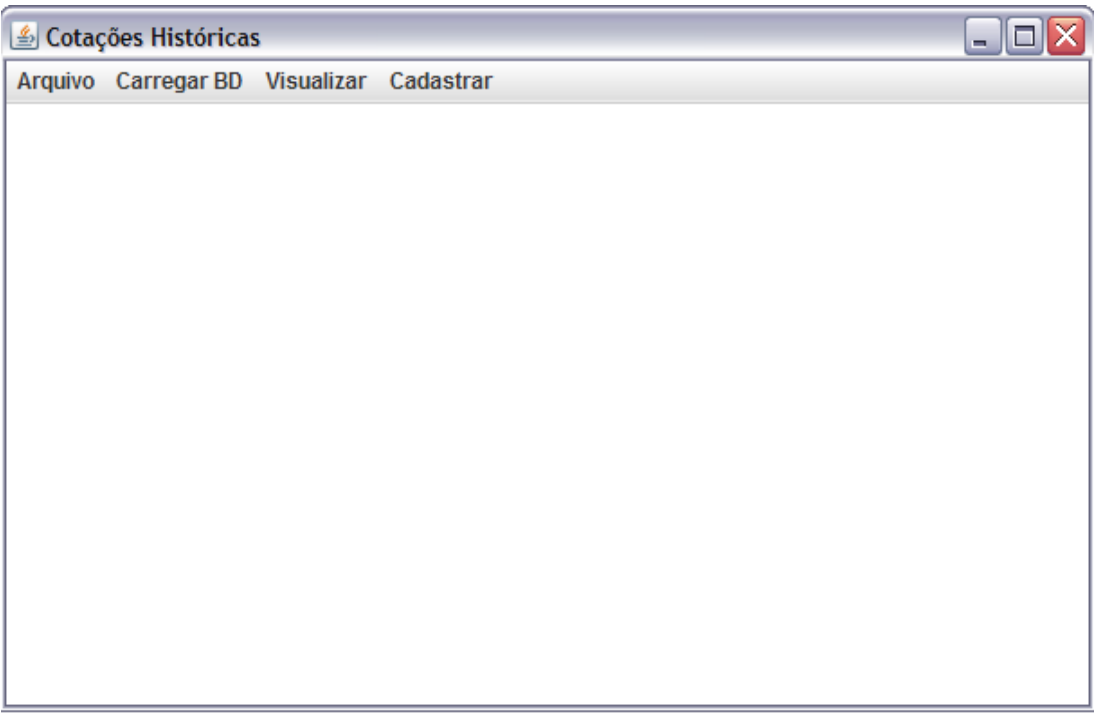

#### **Figura 8: Formulário principal**

<span id="page-25-0"></span>Pausando o mouse sobre cada menu, o usuário poderá ter acesso a dicas sobre a funcionalidade disponível através do mesmo. Na figura abaixo, tem-se uma dica sobre a ação executada pelo menu *logoff.*

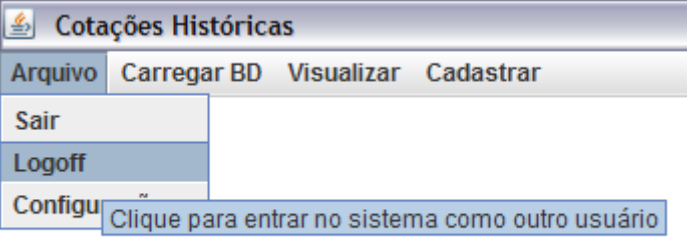

#### **Figura 9: Dica a respeito da funcionalidade**

<span id="page-25-1"></span>Através do menu arquivo, o usuário poderá desconectar-se do sistema, efetuar *logoff* (fornecer novos nome e senha caso queira entrar como outro usuário) ou acessar o formulário de configurações.

<span id="page-25-2"></span>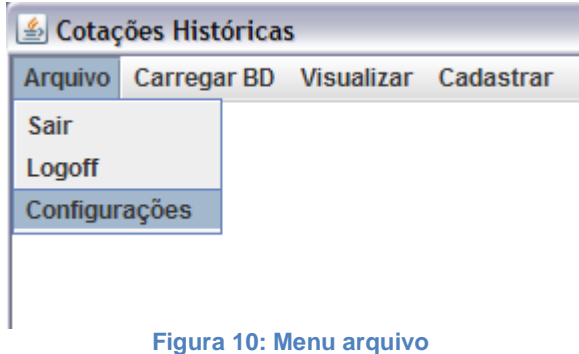

O formulário de configurações apresenta quatro abas, conforme exibiremos abaixo. Nessas abas, o usuário poderá realizar as seguintes configurações:

O diretório de *download* dos arquivos para carregamento do banco de dados via site BM&F deverá ser escolhido através do seguinte formulário. Caso não seja configurado, os arquivos de carregamento serão baixados no mesmo diretório de instalação do sistema.

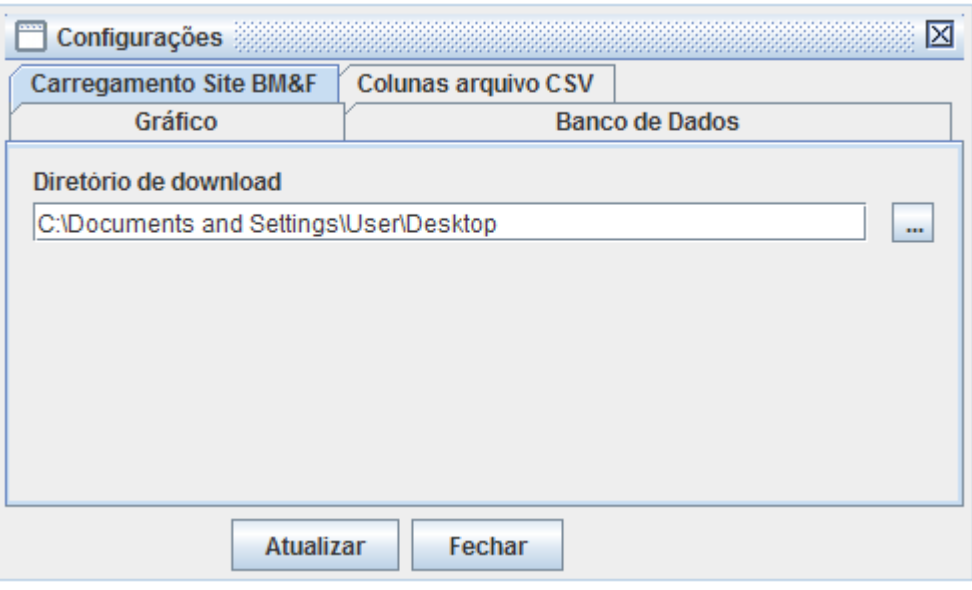

**Figura 11: Configuração do diretório de** *download*

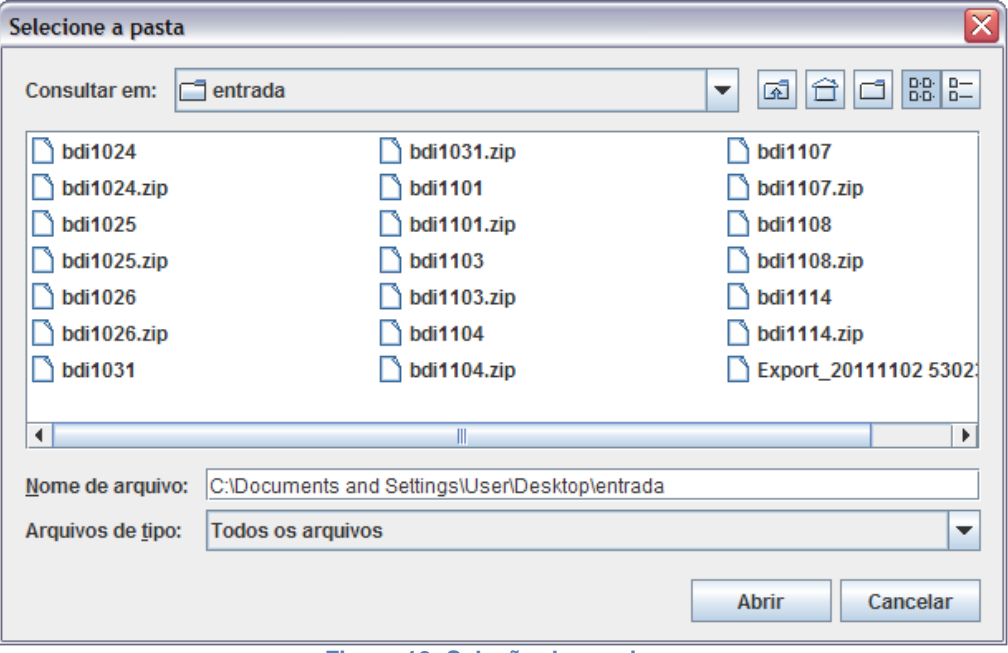

<span id="page-26-0"></span>Clicando no botão de seleção de arquivos, será exibido o seguinte formulário:

<span id="page-26-1"></span>**Figura 12: Seleção de arquivos**

O valor das colunas para carregamento via arquivos locais CSV será configurável através da seguinte aba.

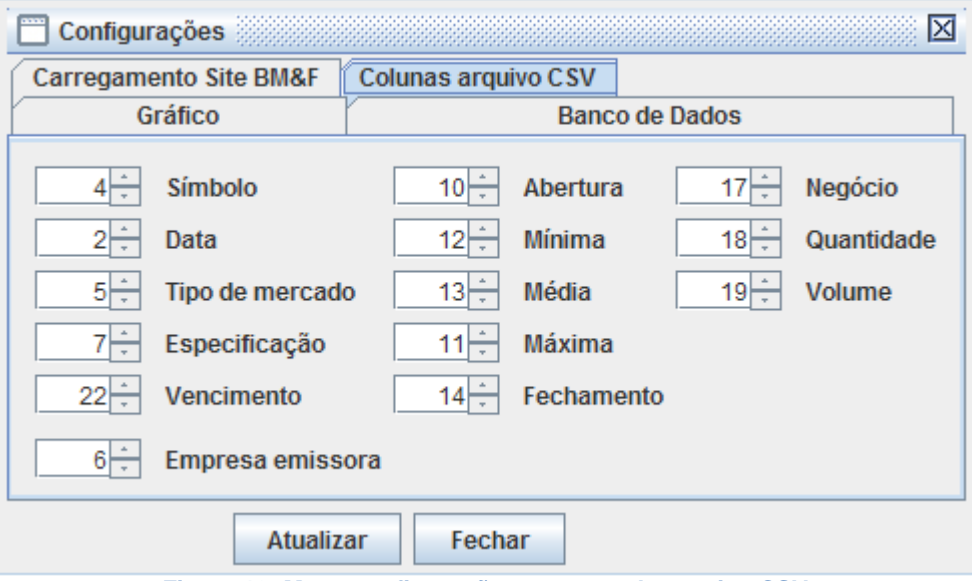

**Figura 13: Menu configurações: campos do arquivo CSV**

<span id="page-27-0"></span>Os dados que serão plotados no gráfico podem ser selecionados através da aba Gráficos. No exemplo da figura abaixo, serão plotados os preços de abertura e fechamento.

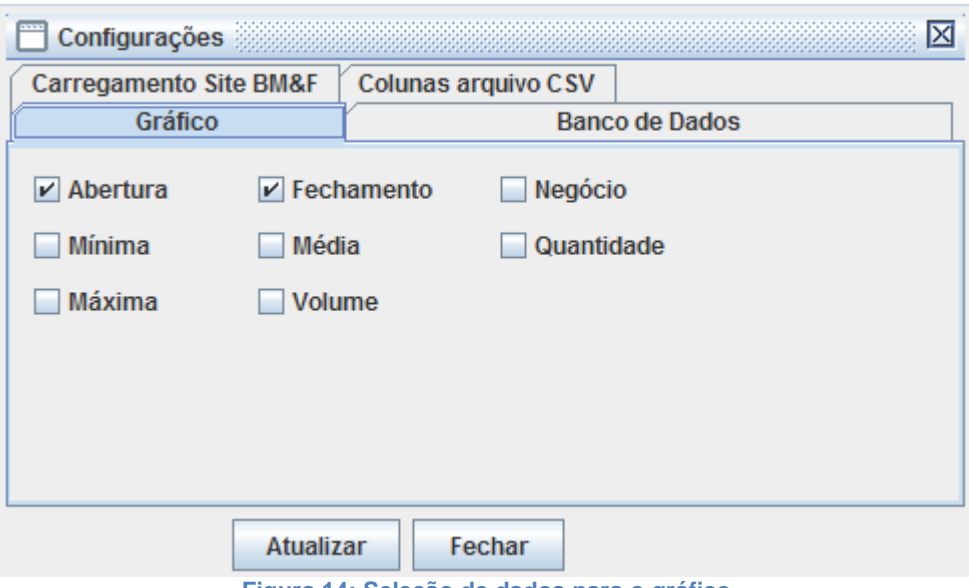

<span id="page-27-1"></span>**Figura 14: Seleção de dados para o gráfico**

Configurações de banco de dados podem ser feitas na aba Banco de Dados. Clicando no botão testar, o usuário poderá testar se a nova configuração de banco irá conectar com sucesso na base.

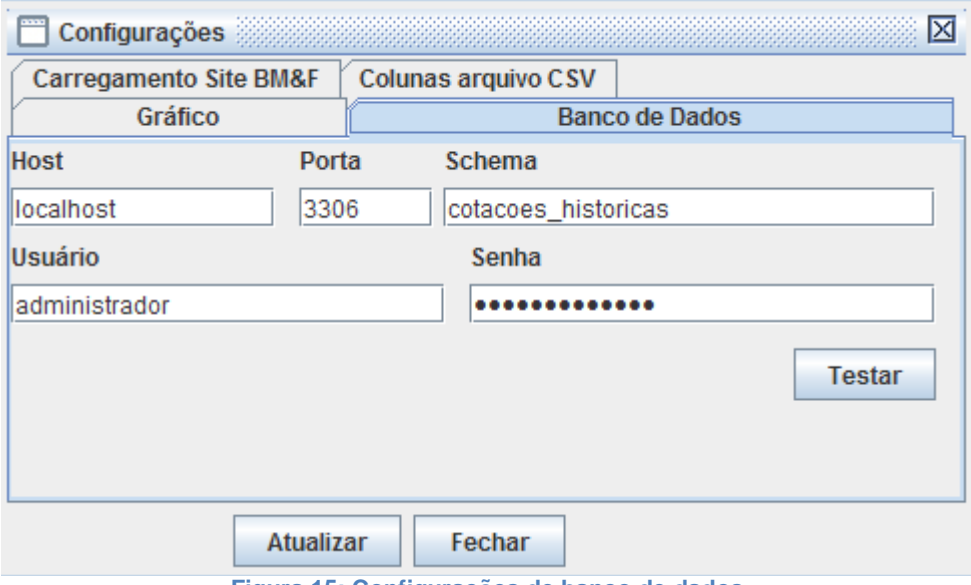

**Figura 15: Configurações de banco de dados**

<span id="page-28-0"></span>O carregamento do banco de dados pode ser efetuado de três formas.

Na primeira delas, através do formulário "Carregamento via Site BM&F", disponível através do menu Carregar BD > site BM&F, o usuário especificará um intervalo para o qual deseja que os dados sejam carregados.

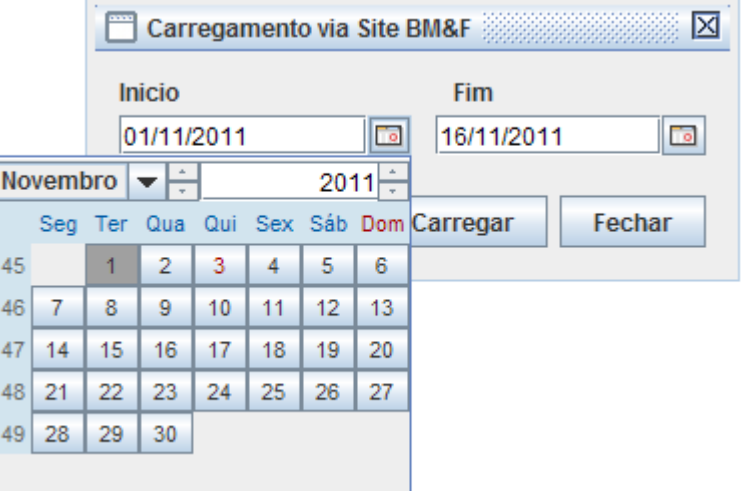

<span id="page-28-1"></span>**Figura 16: Carregamento via site BM&F**

Alternativamente, o usuário poderá carregar o banco de dados por meio de arquivos locais através dos formulários "Carregamento por arquivos locais (CSV)" e "Carregamento por arquivos locais (ZIP)" disponíveis através dos sub-menus de Carregar BD (arquivo ZIP BM&F e arquivos CSV, respectivamente). Abaixo as imagens dos dois formulários.

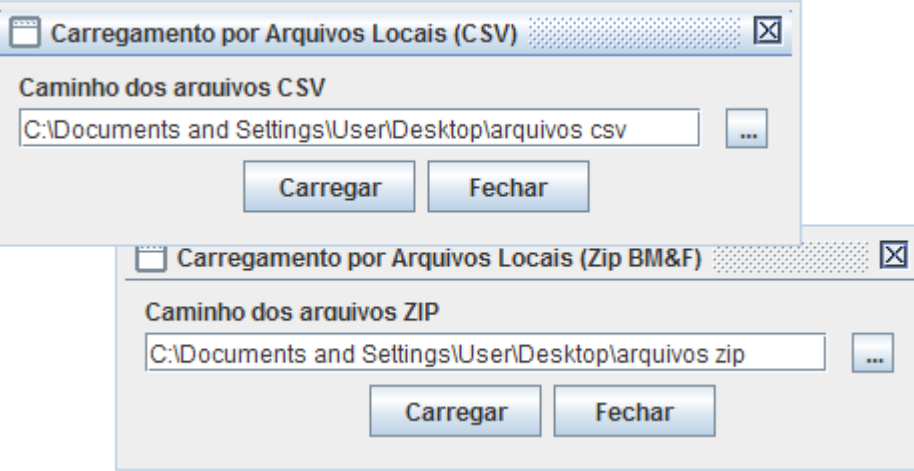

**Figura 17: Carregamento via arquivos locais**

<span id="page-29-0"></span>Através do formulário de cotações (Visualizar > Cotações) os preços e volumes de negociações poderão ser visualizados. Para isto, será necessário fornecer o instrumento para qual queremos ter estes dados e o intervalo, além de informar se os preços devem ser ajustados por eventos. As cotações serão exibidas em reais.

Note que, carregada a tabela de cotações e clicando com o botão direito do mouse sobre a mesma, será exibido o menu contendo as opções de exportação dos dados para arquivo ou para o *clipboard*.

| ø<br>Cotações |                      |                                        |             |                         |              | 図                         |                   |            |                             |
|---------------|----------------------|----------------------------------------|-------------|-------------------------|--------------|---------------------------|-------------------|------------|-----------------------------|
| Instrumento   | <b>Inicio</b>        |                                        | <b>Fim</b>  |                         |              |                           |                   |            |                             |
| PETR4         | $\blacktriangledown$ | 01/01/2010<br>$\overline{\phantom{a}}$ | 20/11/2011  | Ľо                      |              | <b>Considerar eventos</b> | <b>Visualizar</b> |            |                             |
|               |                      |                                        |             |                         |              |                           |                   |            |                             |
| Data          | Abertura (R\$)       | Mínima (R\$)                           | Média (R\$) |                         | Máxima (R\$) | Fechamento (R\$)          | Negócios          | Quantidade | Volume (R\$)                |
| 04/01/10      | 36.95                | 36.82                                  | 37,10       | 37.32                   |              | 37,32                     | 13.756            | 13.508.000 | $501.288.505$ $\triangle$   |
| 05/01/10      | 37,38                | 36,80                                  | 37,12       | 37,43                   |              | 37,00                     | 23.047            | 21.728.900 | 806.640.991                 |
| 06/01/10      | 36,80                | 36,80                                  | 37,25       | 37,50                   |              | 37,50                     | 18.856            | 18.884.900 | 703.499.776                 |
| 07/01/10      | 37.27                | 37,07                                  | 37.24       | 37,45                   |              | 37,15                     | 12.988            | 11.208.900 | 417.465.445                 |
| 08/01/10      | 37,16                | 36,86                                  | 37,06       | 37.39                   |              | 36,95                     | 14.445            | 14.866.500 | 551.035.848                 |
| 11/01/10      | 37,21                | 36,62                                  | 37,00       |                         |              | 13                        | 16.749            | 15.865.000 | 587.049.067                 |
| 12/01/10      | 36,59                | 36,04                                  | 36,27       | Exportar para arquivo   |              |                           | 18.566            | 15.156.600 | 549.888.546                 |
| 13/01/10      | 36,56                | 35,84                                  | 36,17       | Exportar para clipboard |              | h                         | 23.782            | 23.668.100 | 856.344.358                 |
| 14/01/10      | 36,28                | 35,56                                  | 35,92       | 36,46                   |              | 35,67                     | 21.961            | 20.965.300 | 752.909.397                 |
| 15/01/10      | 35,57                | 35,51                                  | 35,74       | 36,10                   |              | 35,75                     | 19.941            | 21.387.100 | 764.376.001                 |
| 18/01/10      | 35,90                | 35,77                                  | 36.28       | 36,67                   |              | 36,55                     | 17.483            | 23.278.300 | 844.780.759                 |
| 19/01/10      | 36.45                | 36,24                                  | 36,41       | 36,65                   |              | 36,38                     | 14.813            | 17.228.600 | 627.387.417                 |
| 20/01/10      | 36,10                | 35,26                                  | 35,61       | 36,15                   |              | 35,45                     | 18.253            | 19.192.400 | 683.599.736                 |
| 21/01/10      | 35,58                | 34,29                                  | 34,71       | 35,70                   |              | 34,33                     | 25.440            | 24.947.300 | 865.922.900                 |
| 22/01/10      | 34,11                | 34,06                                  | 34,50       | 34.80                   |              | 34,75                     | 18.035            | 19.267.500 | 664.875.573                 |
| 26/01/10      | 34.29                | 33,65                                  | 33,97       | 34.34                   |              | 33,90                     | 19.335            | 20.742.200 | 704.658.604                 |
| 27/01/10      | 33,90                | 33,51                                  | 33,92       | 34,29                   |              | 34,11                     | 24.924            | 20.195.100 | 685.201.281                 |
| 28/01/10      | 34.60                | 33,87                                  | 34,34       | 34.69                   |              | 34,61                     | 13.128            | 13.932.800 | 478.505.758                 |
| 29/01/10      | 34,78                | 33,93                                  | 34,60       | 35,05                   |              | 34,17                     | 15.956            | 16.362.100 | $566.070.004$ $\rightarrow$ |
|               |                      |                                        |             |                         |              |                           |                   | Gráfico    | Fechar                      |

<span id="page-29-1"></span>**Figura 18: Formulário de cotações**

Clicando no botão Gráfico do formulário anterior será gerado o gráfico conforme imagem abaixo. Este botão somente será habilitado quando a tabela de cotações não estiver vazia.

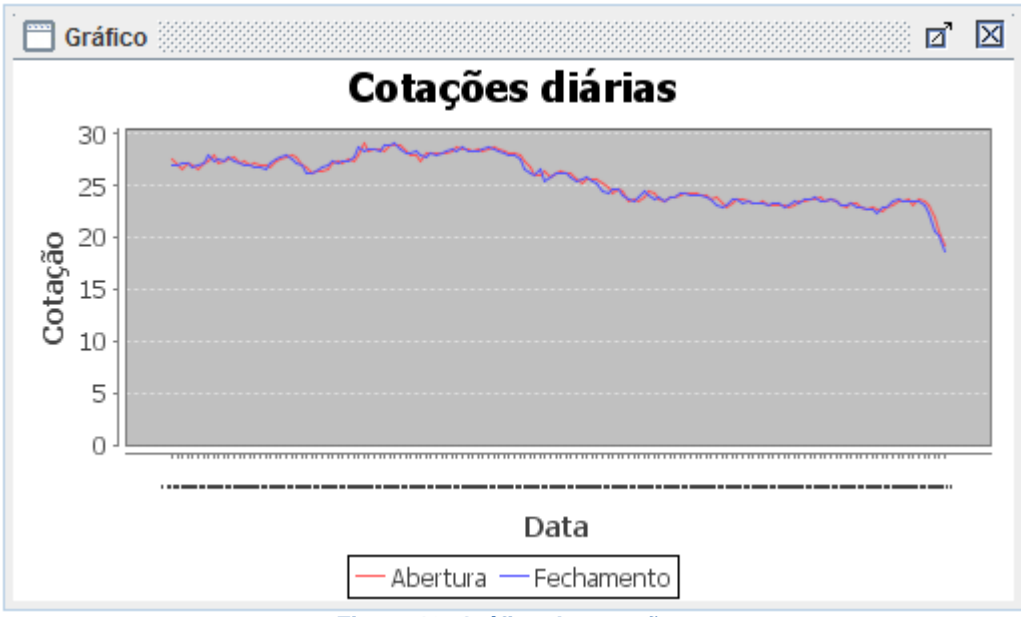

**Figura 19: Gráfico de cotações**

<span id="page-30-0"></span>Os eventos podem ser acessados e seus fatores editados de acordo com as permissões do usuário através do formulário Eventos (disponível em Visualizar > Eventos).

| Data<br>Fator<br>Estado<br>1,0000<br>ON EJ<br>03/01/11<br>0,2000<br>ON EDR<br>21/03/11<br>22/03/11<br>1,0000<br>ON EDB<br>ON EJ<br>31/03/11<br>1,0000<br>29/07/11<br>1,0000<br>ON EDR<br>ON EJ<br>22/09/11<br>1,0000<br>1,0000<br>28/11/11<br>ON | ▦<br>Cotações<br>Instrumento<br>CRUZ3<br>▼ | ₫<br>図<br>Visualizar |
|----------------------------------------------------------------------------------------------------|--------------------------------------------|----------------------|
|                                                                                                    |                                            |                      |
|                                                                                                    |                                            |                      |
|                                                                                                    |                                            |                      |
|                                                                                                    |                                            |                      |
|                                                                                                    |                                            |                      |
|                                                                                                    |                                            |                      |
|                                                                                                    |                                            |                      |
|                                                                                                    |                                            |                      |
|                                                                                                    |                                            |                      |

<span id="page-30-1"></span>**Figura 20: Formulário de eventos**

É possível visualizar os usuários cadastrados do sistema por meio do formulário Usuários (Visualizar > Usuários).

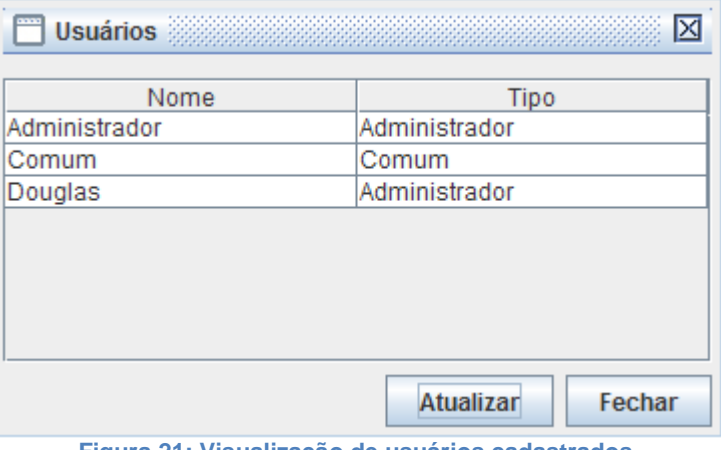

**Figura 21: Visualização de usuários cadastrados**

<span id="page-31-1"></span>Por fim, novos usuários podem ser criados e editados através do menu Cadastrar > Usuário.

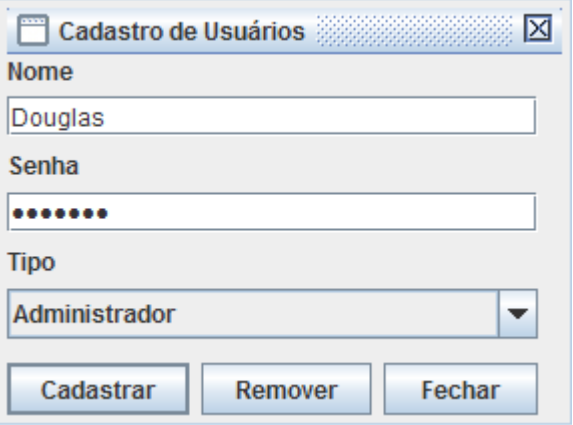

**Figura 22: Cadastro e edição de usuários**

## <span id="page-31-2"></span><span id="page-31-0"></span>**5. Conclusões**

O resultado final do trabalho mostra que a aplicação consegue atender ao propósito de prover dados de mercado de forma simples. Sendo igualmente simples carregar a base de dados de forma automática.

A interface MDI ajuda o usuário a acessar somente as funcionalidades que o mesmo deseja, sem que haja poluição visual no formulário principal.

No entanto, a tarefa de configurar o usuário do banco de dados e suas permissões e os *downloads* de arquivos de carregamento criam certo ônus ao usuário.

O código fonte do projeto, bem como esta monografia, podem ser obtidos na [página do projeto.](http://www.ime.usp.br/~cef/mac499-11/monografias/douglas/)

## <span id="page-32-0"></span>**6. Parte subjetiva**

## <span id="page-32-1"></span>**6.1. Desafios e frustrações**

Simplesmente disponibilizar dados históricos de mercado financeiro não é uma tarefa inédita. Em alguns locais da internet é possível obter os mesmos, por este motivo, a princípio, o foco deste trabalho era disponibilizar dados de mercado instante a instante (*tick* a *tick*).

No inicio do semestre, tínhamos um grupo, coordenado pelo professor Walter Mascarenhas, em que cada integrante tinha, de certo modo, seu motivo pessoal em estar presente. Havia pessoas com interesse em trabalho de conclusão de curso, trabalho de mestrado ou relativo à disciplina ministrada pelo mesmo professor.

No entanto, tínhamos o objetivo em comum de criar (ou utilizar como ferramenta de estudo) uma base de dados sobre mercado financeiro. Porém, os interesses seguiram caminhos diferentes e o resultado não foi o idealizado no inicio do ano e hoje temos um projeto que poderia ser bem mais funcional e útil a mais pesquisadores.

Por outro lado, um desafio foi lidar com grande volume de dados, cuja documentação era ruim, e, ao mesmo tempo, minimizar a quantidade de consultas para criação automatizada do banco de dados.

## <span id="page-32-2"></span>**6.2. Disciplinas relevantes ao projeto**

Primeiramente, gostaria de citar as disciplinas de MAC0110 (Introdução a Computação) e MAC0122 (Princípios de Desenvolvimento de Algoritmos) as quais me deram toda a base de lógica de programação e primeiros conhecimentos sobre uma linguagem.

Dada a importância do banco de dados nesta aplicação, também foi muito importante a teoria adquirida na disciplina de MAC0426 (Sistemas de Bancos de Dados).

MAC0332 (Engenharia de Software) teve relevância devido o fato de se tratar do desenvolvimento de uma nova aplicação, bem como ideal de testes (TDD possui forte influência de métodos ágeis de programação) e orientação para entregas de pequenas funcionalidades.

#### <span id="page-32-3"></span>**6.3. Futuro**

Atualmente o sistema apenas trata dados de ações (a vista e fracionário) e de opções de compra e venda. Portanto, uma funcionalidade necessária é o tratamento de mais instrumentos como os demais derivativos (futuros, *swaps*, entre outros), ativos de renda fixa, moedas e índices.

Também seria interessante tratar dados instantâneos, com inclusão de algumas mensagens da BM&FBovespa a cerca do estado das ofertas de compra e venda dos ativos em determinado instante.

Por fim uma possível camada *web* seria interessante, para que usuários não precisassem ter o software para simplesmente visualizar os dados.

## <span id="page-33-0"></span>**6.4. Agradecimentos**

Primeiramente agradeço a todos que colaboraram para a manutenção do Cursinho da Faculdade de Medicina da USP (MedEnsina) pela bela iniciativa em tentar facilitar o acesso ao ensino superior à pessoas que teriam sérias dificuldades em obtê-lo. Sem o apoio que me foi dado por estas pessoas seria muito difícil ter ingressado no ensino superior público.

Agradeço também minha família e amigos pelo incentivo dado durante estes anos de Instituto. Alguns momentos foram realmente difíceis, mas o apoio estava sempre presente revigorando as forças para concluir mais esta batalha na vida.

Por fim agradeço ao professor Walter Mascarenhas por ter me orientado neste trabalho.

## <span id="page-34-0"></span>**Bibliografia**

*Astah Community*. (s.d.). Acesso em 15 de 11 de 2011, disponível em Astah: http://astah.net/editions/community

*Ativos X Passivos*. (s.d.). Acesso em 19 de 11 de 2011, disponível em Portal do investidor: http://portaldoinvestidor.blogspot.com/2011/01/ativos-x-passivos.html

*BM&FBovespa*. (s.d.). Acesso em 15 de 11 de 2011, disponível em Sobre a Bolsa: http://www.bmfbovespa.com.br/pt-br/intros/intro-sobre-a-bolsa.aspx?idioma=pt-br

*Diagrama de caso de uso*. (s.d.). Acesso em 07 de 11 de 2011, disponível em wikipedia: http://pt.wikipedia.org/wiki/Diagrama\_de\_caso\_de\_uso

*Documento especificação boletim diário*. (s.d.). Acesso em 15 de 11 de 2011, disponível em BM&FBovespa: http://www.bmfbovespa.com.br/fechamentopregao/download/Layout\_BDIN\_20110321.pdf

*Especificação arquivo de cotações históricas*. (s.d.). Acesso em 15 de 11 de 2011, disponível em BM&FBovespa: http://www.bmfbovespa.com.br/shared/iframe.aspx?idioma=ptbr&url=http://www.bmfbovespa.com.br/pt-br/cotacoes-historicas/FormSeriesHistoricas.asp

*Hibernate*. (s.d.). Acesso em 20 de 08 de 2011, disponível em Hibernate - JBoss Community: www.hibernate.org

*Investpedia*. (s.d.). Acesso em 08 de 11 de 2011, disponível em O que é desdobramento (split) e grupamento (inplit)?:

http://www.investpedia.com.br/artigo/O+que+e+desdobramento+split+e+grupamento+inplit.aspx

*JFreeChart*. (s.d.). Acesso em 01 de 11 de 2011, disponível em JFreeChart: http://www.jfree.org/jfreechart/

MACHRY, M. S. (2003). O USO DO VALUE AT RISK (VAR) COMO MEDIDA DE RISCO PARA OS FUNDOS DE PENSÃO. São Paulo, SP.

*Mercado - Opções de Investimentos - Renda Fixa*. (s.d.). Acesso em 19 de 11 de 2011, disponível em Acionista: http://www.acionista.com.br/mercado/renda\_fixa.htm

*MySQL*. (s.d.). Acesso em 02 de 11 de 2011, disponível em MySQL :: Developer Zone: http://dev.mysql.com/

OLIVEIRA, G., & PACHECO, M. (2006). *Mercado Financeiro, Objetivo e Profissional.* São Paulo: Editora Fundamento.

*Portal do Investidor*. (s.d.). Acesso em 10 de 09 de 2011, disponível em Portal do Investidor: www.portaldoinvestidor.gov.br

*Split Souza Cruz*. (s.d.). Acesso em 19 de 11 de 2011, disponível em Souza Cruz: http://www.souzacruz.com.br/group/sites/SOU\_7UVF24.nsf/vwPagesWebLive/DO8EBPUT?opendoc ument&SKN=1